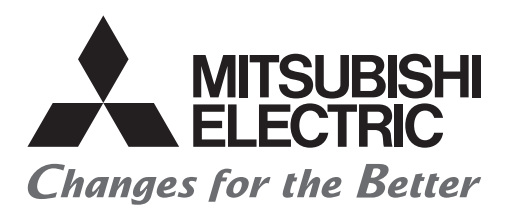

# 三菱電機サーボシステムコントローラ

# モーションコントローラQ170MCPUから Q170MSCPU(-S1)への置換えの手引き

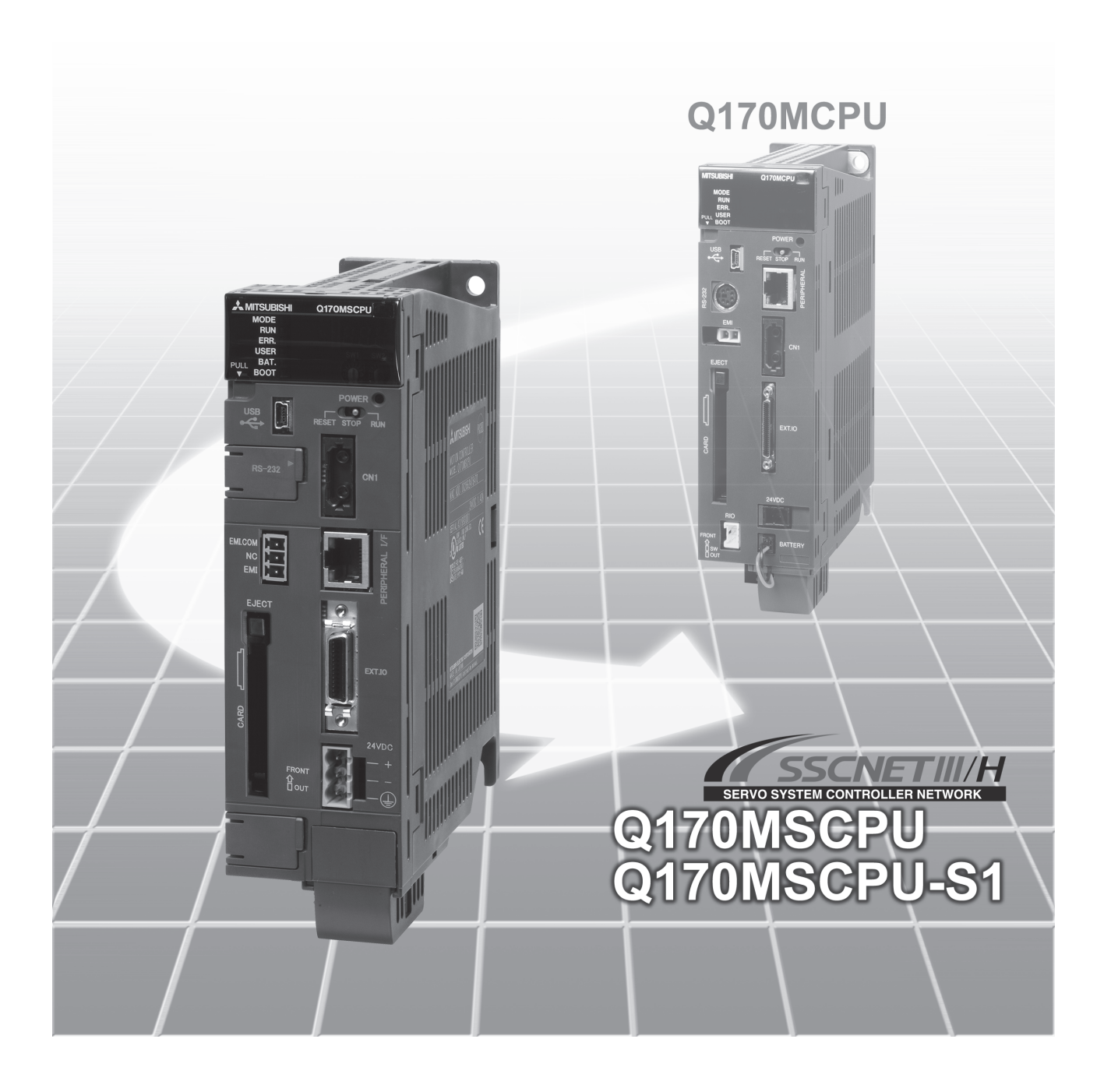

9 安全上のご注意 ·

(ご使用前に必ずお読みください)

本製品のご使用に際しては,本マニュアルおよび本マニュアルで紹介している関連マニュアルをよくお 読みいただくと共に,安全に対して十分に注意を払って,正しい取扱いをしていただくようお願いいたし ます。

本マニュアルで示す注意事項は,本製品に関するもののみについて記載したものです。シーケンサシス テムとしての安全上のご注意に関しては、QCPUユーザーズマニュアルを参照してください。

この●安全上のご注意●では,安全注意事項のランクを「危険」,「注意」として区分してあります。

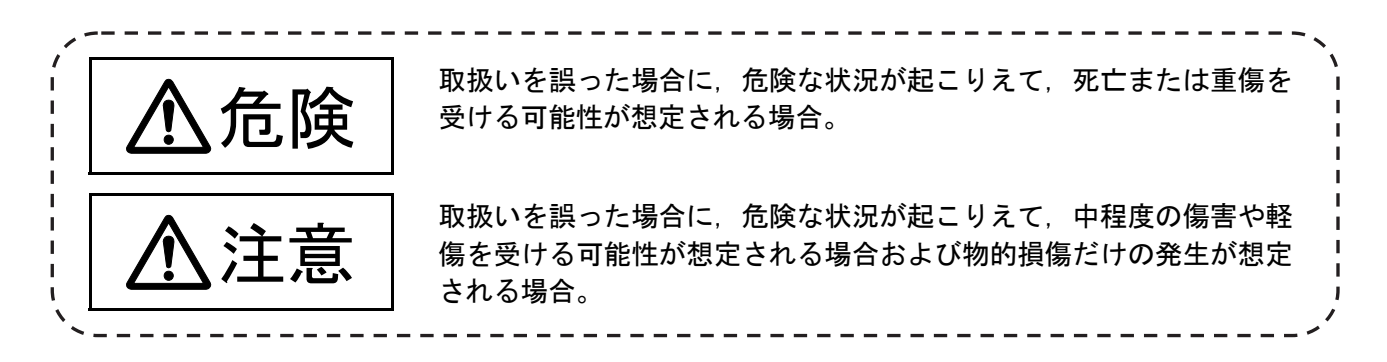

なお,  $\bigwedge$ 注意に記載した事項でも, 状況によっては重大な結果に結びつく可能性があります。 いずれも重要な内容を記載していますので必ず守ってください。

本マニュアルは必要なときに読めるよう大切に保管すると共に,必ず最終ユーザまでお届けいただくよ うお願いいたします。

## 安全にお使いいただくために

### 1.感電防止のために

### 危険 ● 通電中および運転中は前面ケースや端子台カバーを開けないでください。感電の原因となります。 ● 前面ケースや端子カバーを外しての運転は行わないでください。高電圧の端子および充電部が露出 していますので,感電の原因となります。 ● 電源OFF時でも配線作業・定期点検以外では前面ケースや端子カバーを外さないでください。コン トローラ,サーボアンプ内部は充電されており,感電の原因となります。 ● ユニットの着脱, 配線作業および点検は, 必ずシステムで使用している外部供給電源を全相遮断し てから行ってください。感電の原因となります。 ● 配線作業や点検は, 電源OFF後, 10分以上経過した後に, テスタなどで電圧を確認してから行って ください。感電の原因となります。 **● コントローラ, サーボアンプおよびサーボモータは, D種接地 (第三種接地) 以上の接地工事を行っ** てください。また,他の機器の接地とは共用しないでください。 ● 配線作業や点検は専門の技術者が行ってください。 ● コントローラ, サーボアンプおよびサーボモータは据え付けてから配線してください。感電, 傷害 の原因となります。 ● 濡れた手でスイッチ操作しないでください。感雷の原因となります。 ● ケーブルを傷つけたり,無理なストレスをかけたり, 重いものを載せたり,挟み込んだりしないで ください。感電の原因となります。 ● 通電中はコントローラ, サーボアンプ, サーボモータの端子台に触れないでください。感電の原因 となります。 ● コントローラやサーボアンプの内部電源や内部グランド,信号線に触れないでください。 感電の原 因となります。

## 2. 火災防止のために

### 注意 ● コントローラ, サーボアンプ, サーボモータ, 回生抵抗は, 不燃物に取り付けてください。可燃物 への直接取付け,または可燃物近くへの取付けは,火災の原因となります。 ● コントローラ, サーボアンプが故障した場合は, サーボアンプの電源側で電源を遮断してください。 大電流が流れ続けると,火災の原因となります。 ● 回生抵抗を使用する場合は, 異常信号で電源を遮断してください。回生トランジスタの故障などに より,回生抵抗が異常過熱し,火災の原因となります。 ● サーボアンプや回生抵抗を設置する制御盤内面や使用する電線は, 難燃処理などの熱対策を実施し てください。火災の原因となります。 ● ケーブルを傷つけたり,無理なストレスをかけたり, 重いものを載せたり,挟み込んだりしないで ください。火災の原因となります。

### 3.傷害防止のために

### 注意

- 各端子には取扱説明書に決められた電圧以外は印加しないでください。破裂, 破損などの原因とな ります。
- 端子接続を間違えないでください。破裂, 破損などの原因となります。
- 極性( + -)を間違えないでください。破裂, 破損などの原因となります。
- 通雷中や雷源遮断後しばらくの間は, コントローラやサーボアンプの放熱フィン, 回生抵抗, サー ボモータなどは高温になる場合がありますので,触れないでください。火傷の原因となります。
- サーボモータ軸やそれに連結する機械に触れる場合は, 電源を遮断した後に行ってください。 傷害 の原因となります。
- 試験運転やティーチングなどの運転中は機械に近寄らないでください。傷害の原因となります。

4.諸注意事項

次の注意事項につきましても充分留意ください。取扱いを誤った場合には、故障、けが、感電などの原 因となります。

(1) システム構築について

- コントローラ, サーボアンプの電源には漏電ブレーカを設置してください。
- エラー発生時の電源遮断用電磁接触器の設置を取扱説明書で規定しているサーボアンプなどにつ いては,電磁接触器を設置してください。
- 即時に運転停止し,電源を遮断できるように外部に非常停止回路を設置してください。
- コントローラ, サーボアンプ, サーボモータ, 回生抵抗は, 取扱説明書に記載された正しい組合せ で使用してください。火災,故障発生の原因となります。
- コントローラ,ベースユニット,モーションユニットは,取扱説明書に記載された正しい組合せで 使用してください。故障発生の原因となります。
- コントローラ,サーボアンプ,サーボモータを使用したシステムとしての安全基準(たとえばロボッ トなどの安全通則など)のあるものは安全基準を満足させてください。
- コントローラ,サーボアンプの異常時動作とシステムとしての安全方向動作が異なる場合は,コン トローラ,サーボアンプの外部で対策回路を構成してください。
- 緊急停止, 非常停止, サーボオフ, 電源断時のサーボモータのフリーランが問題となるシステムで は,ダイナミックブレーキを使用してください。
- ダイナミックブレーキを使用した場合でも惰性量を考慮したシステムとしてください。
- 緊急停止, 非常停止, サーボオフ, 電源断時の垂直軸落下が問題となるシステムでは, ダイナミッ クブレーキと電磁ブレーキを併用してください。
- ダイナミックブレーキは緊急停止,非常停止およびサーボオフの起こるエラー時にのみ使用し,通 常の制動には使用しないでください。
- サーボモータに組込むブレーキ(電磁ブレーキ)は保持用ですので,通常の制動には使用しないで ください。
- ストロークリミットスイッチは,最高速で通過しても停止可能な機械的余裕を取るシステム構成と してください。

## 注意

- 使用する電線やケーブルは、システムに適合した電線径,耐熱性,耐屈曲性を有するものを使用し てください。
- ▶ 使用する電線やケーブルは, 取扱説明書に記載された範囲内の長さのものを使用してください。
- システムに使用する部品(コントローラ, サーボアンプ, サーボモータ以外)の定格, 特性はコン トローラ,サーボアンプ,サーボモータと適合したものを使用してください。
- 運転中, サーボモータの回転部には絶対に触れないよう, 軸にはカバーなどを設けてください。
- 電磁ブレーキは寿命および機械構造(タイミングベルトを介してボールねじとサーボモータが結合 されている場合など)により保持できない場合があります。機械側に安全を確保するための停止装 置を設置してください。
- ネットワーク経由の外部機器からの不正アクセスに対して, シーケンサシステムの安全を保つ必要 があるときは,ユーザによる対策を盛り込んでください。また,インターネット経由の外部機器か らの不正アクセスに対して,シーケンサシステムの安全を保つ必要があるときは,ファイアウォー ルなどの対策を盛り込んでください。

(2) パラメータ設定・プログラミングについて

- パラメータは、コントローラ,サーボアンプ,サーボモータ,回生抵抗の形名,システムの用途に 適合した値を設定してください。誤った設定により保護機能が働かなくなることがあります。
- 回生抵抗の形名と容量のパラメータは、運転モード,サーボアンプ,サーボ電源ユニットに整合し た値を設定してください。誤った設定により保護機能が働かなくなることがあります。
- メカブレーキ出力,ダイナミックブレーキ出力の使用,未使用のパラメータは,システムの用途に 適合した値を設定してください。誤った設定により保護機能が働かなくなることがあります。
- ストロークリミット入力の使用, 未使用のパラメータ設定は, システムの用途に適合した値を設定 してください。誤った設定により保護機能が働かなくなることがあります。
- サーボモータのエンコーダのタイプ(インクリメント,絶対位置タイプなど)のパラメータはシス テムの用途に適合した値を設定してください。誤った設定により保護機能が働かなくなることがあ ります。
- サーボモータの容量, タイプ(標準, 低慣性, フラットなど)のパラメータは, システムの用途に 適合した値を設定してください。誤った設定により保護機能が働かなくなることがあります。
- サーボアンプの容量,タイプのパラメータ設定は,システムの用途に適合した値を設定してくださ い。誤った設定により保護機能が働かなくなることがあります。
- プログラムで使用するプログラム命令については, 取扱説明書で規定した条件で使用してくださ い。
- シーケンサのプログラム容量設定,デバイス容量,ラッチ使用範囲,I/O割付け設定,エラー検出 時の続行運転の可否の設定は,システムの用途に適合した値を設定してください。誤った設定によ り保護機能が働かなくなることがあります。
- プログラムで使用するデバイスについては用途が固定されたものがありますので, 取扱説明書で規 定した条件で使用してください。
- リンクに割り付けられた入力デバイス, データレジスタは, 通信エラーなどにより通信が停止した 場合,通信が停止する直前のデータを保持していますので,取扱説明書で規定したエラー対応イン ターロックプログラムを必ず使用してください。

## 注意

● インテリジェント機能ユニットに対するプログラムについては、インテリジェント機能ユニットの 取扱説明書に規定したインターロックプログラムを必ず使用してください。

(3) 運搬・据付けについて

- 製品の重量に応じて、正しい方法で運搬してください。
- サーボモータの吊りボルトはサーボモータの運搬だけに使用してください。サーボモータを機械に 取り付けた状態での運搬には使用しないでください。
- 制限以上の多段積みはおやめください。
- コントローラやサーボアンプ運搬時は, 接続されている電線やケーブルを持たないでください。
- サーボモータ運搬時はケーブルや軸, エンコーダを持たないでください。
- コントローラやサーボアンプ運搬時は前面ケースを持たないでください。落下することがありま す。
- コントローラやサーボアンプの運搬, 据付け, 取外し時は, エッジ部を持たないでください。
- 据付けは, 重量に耐える所に, 取扱説明書に従って取り付けてください。
- 製品の上に乗ったり, 重いものを載せたりしないでください。
- 取付け方向は必ずお守りください。
- コントローラやサーボアンプと制御盤内面または,コントローラとサーボアンプ,コントローラや サーボアンプとその他の機器との間隔は規定の距離をあけてください。
- 損傷, 部品が欠けているコントローラ, サーボアンプ, サーボモータを据え付け, 運転をしないで ください。
- 冷却ファンが付いているコントローラ,サーボアンプ,サーボモータの吸排気口をふさがないでく ださい。
- コントローラ, サーボアンプ, サーボモータ内部にねじ, 金属片などの導電性異物や油などの可燃 性異物が混入しないようにしてください。
- コントローラ, サーボアンプ, サーボモータは精密機械なので, 落下させたり, 強い衝撃を与えな いようにしてください。
- コントローラ, サーボアンプ, サーボモータは, 取扱説明書に従って確実に機械へ固定してくださ い。固定が不十分ですと運転時に外れる恐れがあります。
- 減速機付サーボモータは必ず指定の方向で設置してください。油漏れの原因となります。
	- 環 境 <u>条 件</u><br>環 境 <u>条 件</u> ーロントローラ マニュー スプレッド マール マニュントローラ・サーボアンプ ブランガ サーボモータ 周囲温度 個別の取扱説明書による 0℃~+40℃ (凍結のないこと) 周囲湿度 個別の取扱説明書による 80%RH以下 (結露のないこと) 保存温度 | 個別の取扱説明書による | −20℃~+65℃ **雲囲気 および マンクラン 屋内 (直射日光が当たらないこと)**<br>|雲囲気 腐食性ガス・引火性ガス・オイルミスト・塵埃のないこと 標 高 しんじん しんしん 個別の取扱説明書による 振動 この そのことにはないのは、個別の取扱説明書による
- 下記の環境条件で保管・ご使用ください。

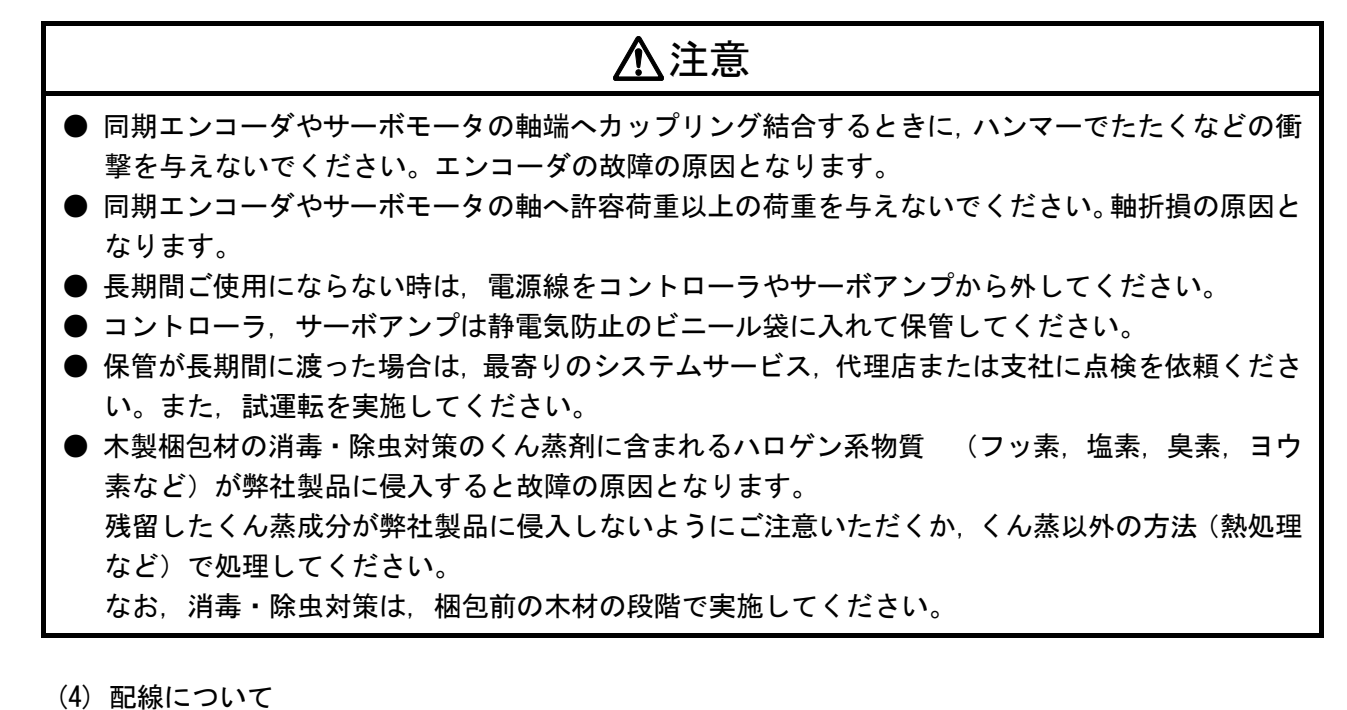

- 配線は正しく確実に行ってください。また, 配線後に接続誤りや端子ねじの締付けなどを再度確認 してください。サーボモータの暴走の原因となります。
- 配線後に端子カバーなどの保護カバーは元どおりに取り付けてください。
- サーボアンプの出力側には, 進相コンデンサやサージ吸収器, ラジオノイズフィルタ (オプション FR-BIF)を取り付けないでください。
- 出力側 (端子U, V, W), アースは正しく接続してください。誤った接続によりサーボモータが異 常動作します。
- サーボモータに商用電源を直接接続しないでください。故障の原因となります。
- ブレーキ信号などの制御出力信号用のDCリレーに取付けるサージ吸収用のダイオードの向きを間 違えないでください。故障して信号が出力されなくなり、保護回路が動作不能になることがありま す。

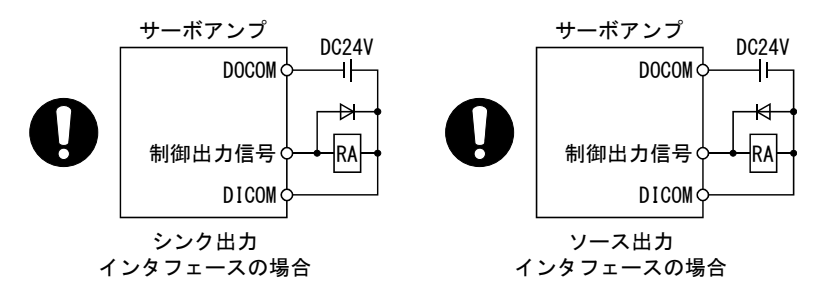

- 通電中に各ユニット間の接続ケーブル,エンコーダケーブル,シーケンサ増設ケーブルの接続,脱 着をしないでください。
- ケーブルコネクタの固定ねじや固定機構を確実に締めてください。固定が不十分ですと運転時に外 れる恐れがあります。
- 電源線やケーブルを束ねないでください。

(5) 試運転・調整について

## 注意

- 運転前にプログラム及び各パラメータの確認・調整を行ってください。機械によっては予期しない 動きとなる場合があります。
- 極端な調整変更は動作が不安定になりますので決して行わないでください。
- 絶対位置システム機能を使用している場合, 新規立上げしたとき, または, コントローラ, 絶対位 置対応モータ等を交換したときはかならず原点復帰を行ってください。
- 試運転は,パラメータの速度制限値を遅い速度に設定し,危険な状態が発生したとき緊急停止など で即座に停止できる準備をしてから動作確認を行ってください。

(6) 使用方法について

- コントローラ, サーボアンプ, サーボモータから煙, 異音, 異臭などが発生した場合, すぐに電源 を遮断してください。
- プログラムやパラメータの変更後および保守・点検後は,必ず試験運転を行ってから本運転を行っ てください。
- 当社が認定した専門の技術者以外の方は、分解修理を行わないでください。
- 改造は行わないでください。
- ノイズフィルタの設置や配線のシールドなどにより電磁障害の影響を小さくしてください。 コントローラやサーボアンプの近くで使用される電子機器に電磁障害を与える恐れがあります。
- CEマーク対応の設備について, モーションコントローラはユーザーズマニュアルを, サーボアンプ, インバータ等他の機器については,対応のEMCガイドライン資料を参照し使用してください。
- 下記の使用条件でご使用ください。

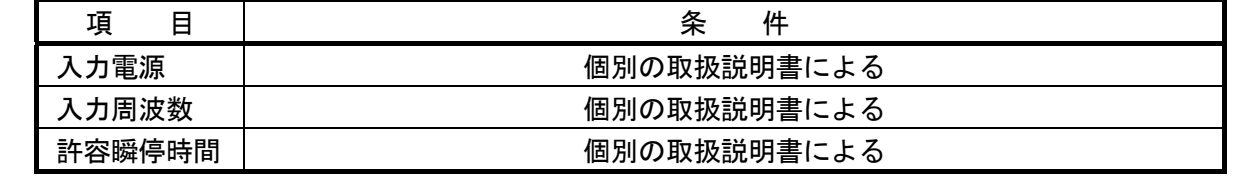

(7) 異常時の処置について

## 注意

- コントローラ, サーボアンプの自己診断エラーが発生した場合には, 取扱説明書に従ってチェック 内容を確認し,復旧してください。
- 停電時および製品故障時に危険な状態が想定される場合には, 保持用として電磁ブレーキ付きサー ボモータの使用または外部にブレーキ機構を設けて防止してください。
- 電磁ブレーキ用動作回路は,外部の非常停止信号でも動作するような二重の回路構成にしてくださ い。

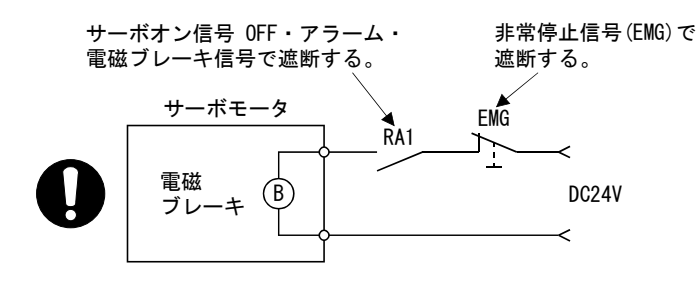

● アラーム発生時は原因を取り除き, 安全を確保してからアラーム解除後, 再運転してください。 ● 瞬停復電後, 突然再始動する可能性がありますので, 機械に近寄らないでください。(再始動して も人に対する安全性を確保するよう機械の設計を行ってください。)

(8) 保守・点検・部品の交換について

### 注意

- 取扱説明書に従って日常点検, 定期点検を行ってください。
- コントローラやサーボアンプのプログラムやパラメータのバックアップを取った後に,保守・点検 を行ってください。
- 開閉部を開け閉めする時に隙間に手や指を入れないでください。
- 電池などの消耗部品は取扱説明書に従って定期的に交換してください。
- ICなどのリード部あるいはコネクタのコンタクトに手を触れないでください。
- ユニットに触れる前には, 必ず接地された金属などに触れて, 人体などに帯雷している静雷気を放 電してください。静電気を放電しないと,ユニットの故障や誤動作の原因になります。
- ユニットの導電部分や電子部品には直接触れないでください。
- ユニットの誤作動,故障の原因になります。
- 漏電の可能性のある金属および静電気が帯電する木材,プラスチックやビニール類などの上にコン トローラやサーボアンプを置かないでください。
- 点検時にメガテスト(絶縁抵抗測定)を行わないでください。
- コントローラやサーボアンプ交換時には, 新しいユニットの設定を正しく設定してください。
- コントローラまたは,絶対値対応モータの交換後は,下記のいずれかにより原点復帰を行ってくだ さい。行わないと位置ずれの原因となります。
	- (1) サーボデータを周辺ソフトウェアによりモーションコントローラに書込みした後,電源を入れ 直したうえで原点復帰操作を行う。

#### (2) 周辺ソフトウェアのバックアップ機能を使用し,交換前のバックアップデータをロードする。 ● 保守・点検終了時,絶対位置検出機能の位置検出が正しいか確認してください。

## 注意 ● ユニットに装着するバッテリには, 落下・衝撃を加えないでください。 落下・衝撃によりバッテリが破損し,バッテリ液の液漏れをバッテリ内部で発生している恐れがあ ります。落下・衝撃を加えたバッテリは使用せずに廃棄してください。 ● バッテリは短絡, 充電, 過熱, 焼却および分解をしないでください。 ● 電解コンデンサは故障時にガスを発生しますので,コントローラやサーボアンプに顔を近付けない でください。 ● 電解コンデンサやファンは劣化します。故障による二次災害を防止するため定期的に交換してくだ さい。交換は最寄りのシステムサービス,代理店または支社にて承ります。 ● 電気設備に関する教育を受け, 十分な知識を有する人のみ制御盤を開けることができるよう, 制御 盤に鍵をかけてください。 ● コントローラやサーボアンプを焼却, 分解しないでください。焼却, 分解により, 有毒ガスが発生 する恐れがあります。

(9) 廃棄物の処理について 本製品が廃棄されるときには,以下に示す2つの法律の適用を受け,それぞれの法規ごとの配慮が 必要となります。また,以下の法律については,日本国内において効力を発揮するものであるため, 日本国外(海外)においては,現地の法律が優先されます。必要に応じて,最終製品への表示,告 知等をしていただくようお願いします。

## 注意

- 資源の有効な利用の促進に関する法律(通称:資源有効利用促進法)における必要事項
	- (1) 不要となった本製品は,できる限り再生資源化をお願いします。
	- (2) 再生資源化では,鉄くず,電気部品などに分割してスクラップ業者に売却されることが多いた め,必要に応じて分割し,それぞれ適正な業者に売却されることを推奨します。
- 廃棄物の処理及び清掃に関する法律(通称:廃棄物処理清掃法)における必要事項
	- (1) 不要となった本製品は,前1項の再生資源化売却等を行い,廃棄物の減量に努められることを 推奨します。
	- (2) 不要となった本製品が売却できず,これを廃棄する場合は,同法の産業廃棄物に該当します。
	- (3) 産業廃棄物は,同法の許可を受けた産業廃棄物処理業者に処理を委託し,マニフェスト管理等 を含め,適正な処置をする必要があります。
	- (4) 電池は,いわゆる「一次電池」あるいは「二次電池」に該当しますので,自治体で定められた 廃棄方法に従って,廃棄してください。

(10) 一般的注意

● 取扱説明書に記載されているすべての図解は, 細部を説明するためにカバーまたは安全のための遮 断物を外した状態で描かれている場合がありますので,製品を運転する時は必ず規定どおりのカ バーや遮断物を元どおりに戻し,取扱説明書に従って運転してください。

### 改 定 履 歴

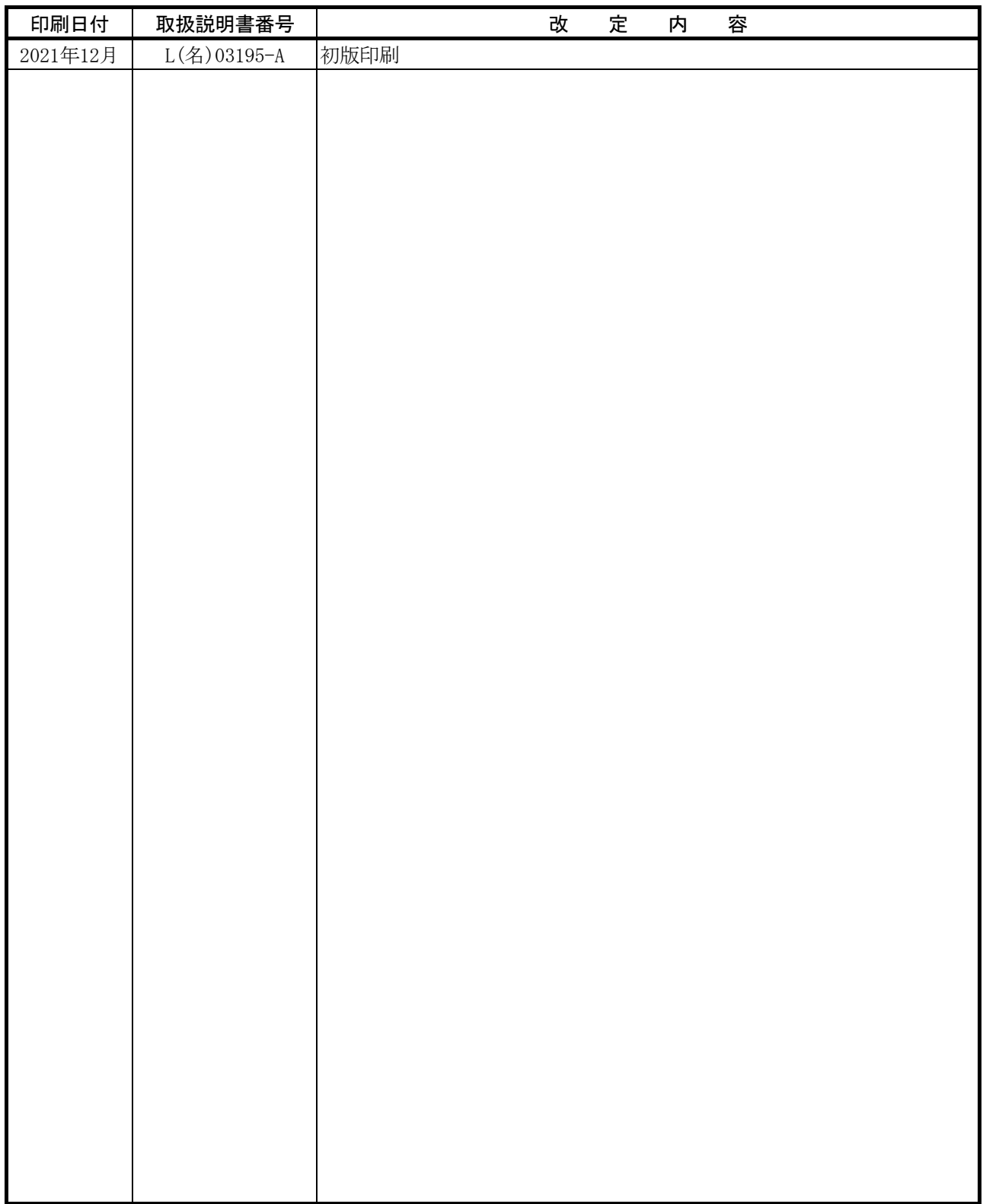

本書によって,工業所有権その他の権利の実施に対する保証,または実施権を許諾するものではありません。また 本書の掲載内容の使用により起因する工業所有権上の諸問題については,当社は一切その責任を負うことができません。

 $©$  2021 MITSUBISHI ELECTRIC CORPORATION

#### は じ め に

ご使用前に本書をよくお読みいただき、モーションコントローラの機能・性能を十分ご理解のうえ、正しく ご使用くださるようお願い致します。

目 次 目次……………………………………………………………………………………… A-11

 $1 - 1 \sim 1 - 16$ 

 $2 - 1 \sim 2 - 18$ 

#### Q170MCPUからQ170MSCPU(-S1)への置換えの概要  $\mathbf{1}$

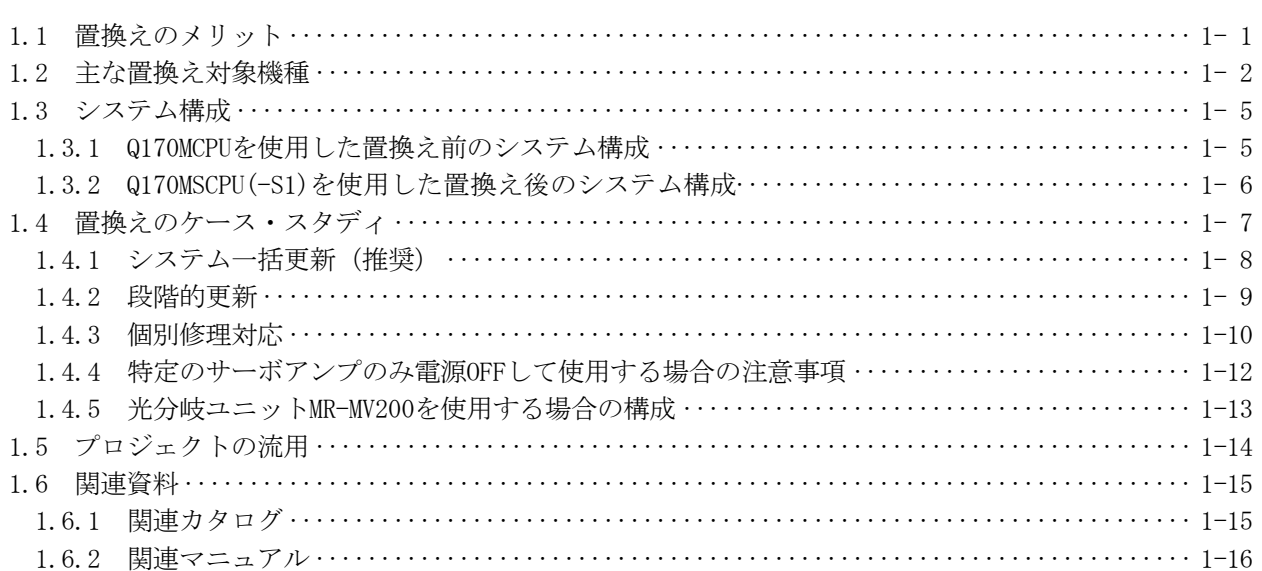

#### 2 0170MCPUから0170MSCPU(-S1)への置換えの詳細

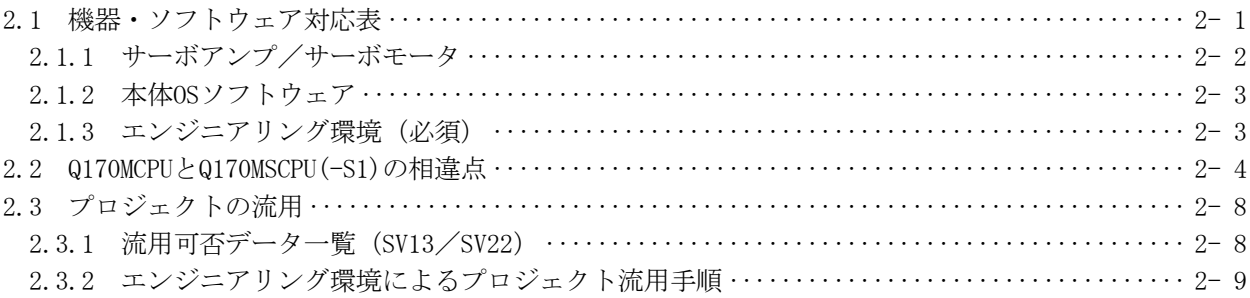

# メ モ

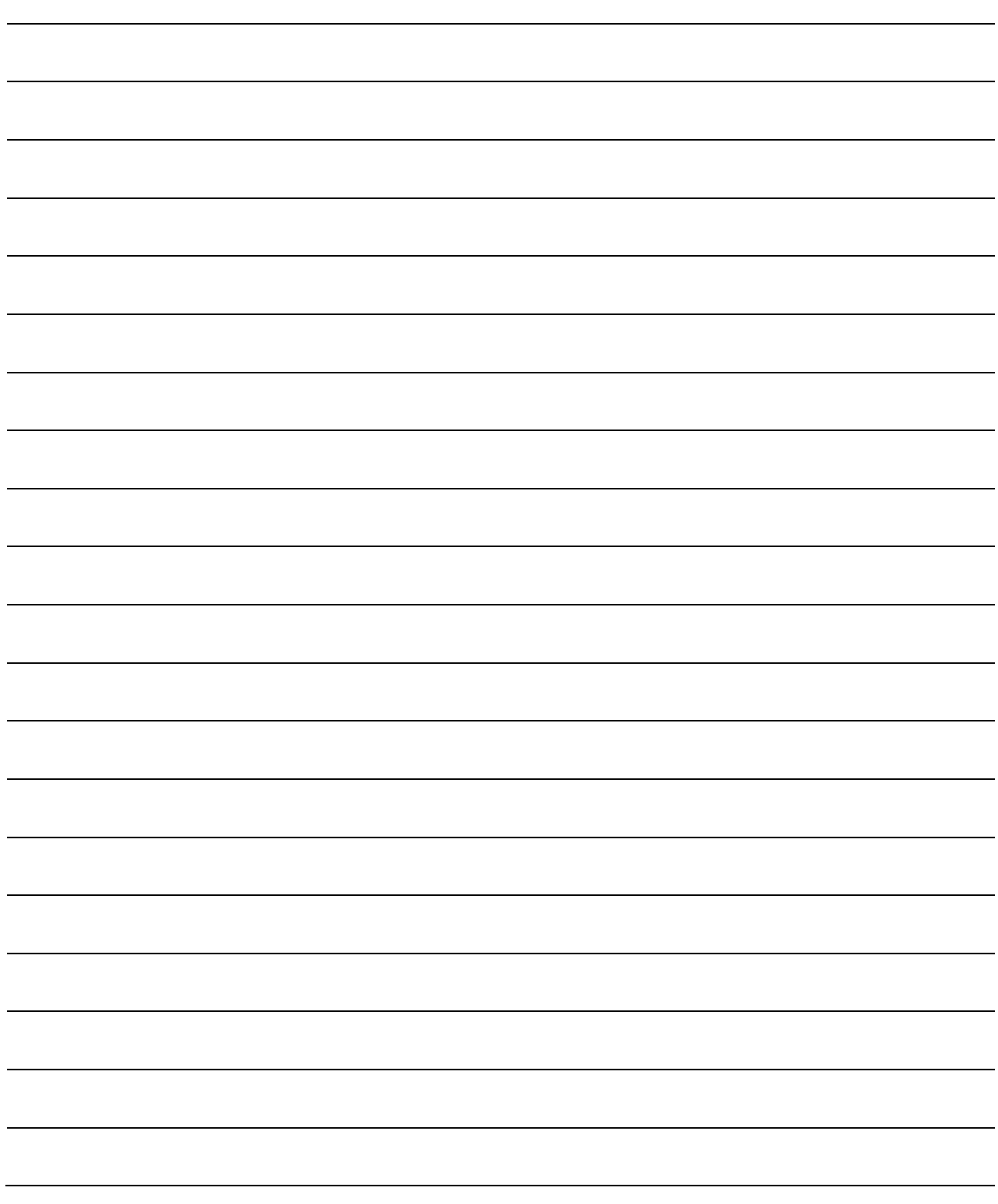

#### 第1章 Q170MCPUからQ170MSCPU(-S1)への置換えの概要

#### 1.1 置換えのメリット

モーションコントローラQ170MCPUは、プログラムの互換性があるiQ Platform対応モーションコ ントローラQ170MSCPU(-S1)への置き換えを推奨します。

あわせて、サーボアンプMR-J4シリーズへの置き換えを推奨します。

置き換えにより、長期間に渡りシステムを稼動させることができるだけでなく、以下のメリット があります。

- (1) モーションコントローラの高速化・高機能化 モーション演算周期0.22ms/4軸を実現し、大幅な高速化が可能です。 また、モーション制御機能も格段に豊富になっているため、高度なモーション制御に対応で きます。 →モーション制御能力の高速化・高機能化による生産効率の向上を実現します。
- (2) SSCNETⅢ/Hによる通信速度の高速化 <>>
SSCNETⅢ/H サーボシステムネットワーク通信は、光通信により高速化とノイズの影響排除を実現します。 また、100mの長距離ケーブルを使用することができます。 →設備の高速化を実現します。(SSCNETⅢ比:3倍)
- (3) サーボアンプMR-J4+サーボモータ MELSERI/O-J4 サーボアンプMR-J4シリーズは、ワンタッチチューニング等の豊富な機能、速度周波数応答 2.5kHz,エンコーダ分解能22ビット(4194304pulse/rev)の高性能を実現。装置の省エネ、省 スペース、省配線化に高い効果を発揮する多軸一体型もラインアップ。対応する回転型サー ボモータHGシリーズは、高速回転領域での高トルク出力を実現。リニアサーボモータ、ダイ レクトドライブモータまで、用途に応じて選択していただけます。 →駆動系の用途拡大、性能アップ、省エネ、省スペース、省配線化を実現します。
- (4) メンテナンスコストの低減

製品の使用期間が5年を経過すると、電解コンデンサ,メモリなどの部品寿命により、基板 全体の交換などメンテナンスの必要が生じます。 末永くシステムをご使用いただくため、性能・品質面も考慮し、最新機種への早期置き換え を推奨します。

→装置の寿命を延ばします。

1

#### 1.2 主な置換え対象機種

本節で説明する主な置換え対象機種、および本体OSソフトウェアは以下のとおりです。 用途別本体OSや特殊OSについては、営業窓口にお問い合わせください。

(1) ユニット

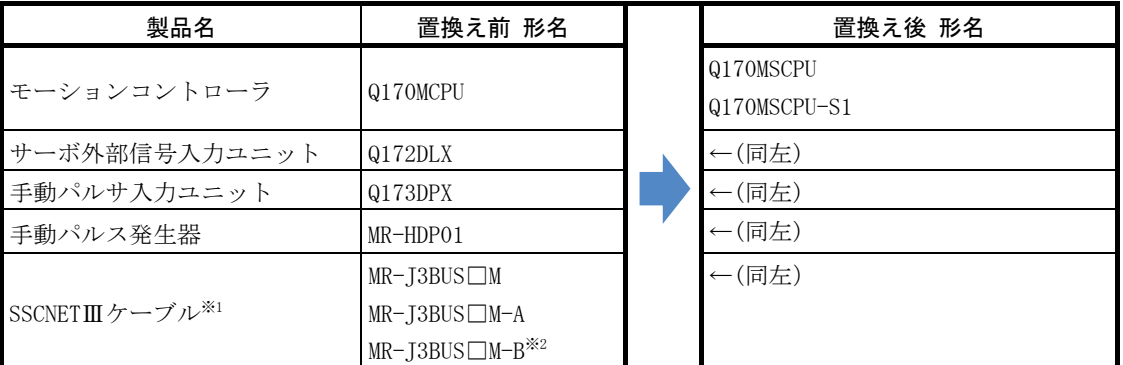

※1:□はケーブル長を示します。

(015:0.15m,03:0.3m,05:0.5m,1:1m,2:2m,3:3m,5:5m,10:10m,20:20m,25:25m,30:30m,  $40:40m,50:50m)$ 

※2:100mまでの長距離ケーブル、および超高屈曲ケーブルについては、最寄りの三菱電機システムサービス株式会社 へお問い合わせください。

(2) 本体OSソフトウェア

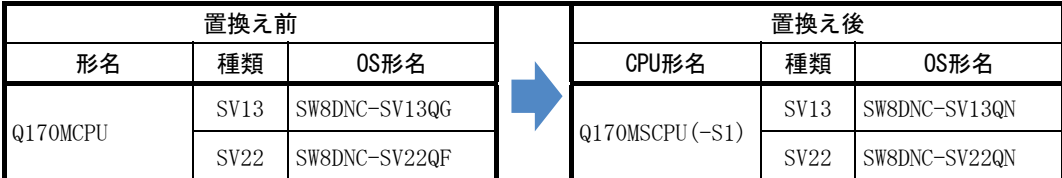

※Q170MSCPU(-S1)出荷時に本体OSソフトウェア(SV22)がインストールされています。

最新の本体OSソフトウェアは、三菱電機FAサイトよりダウンロードできます。

(3) サーボアンプ/回転型サーボモータ

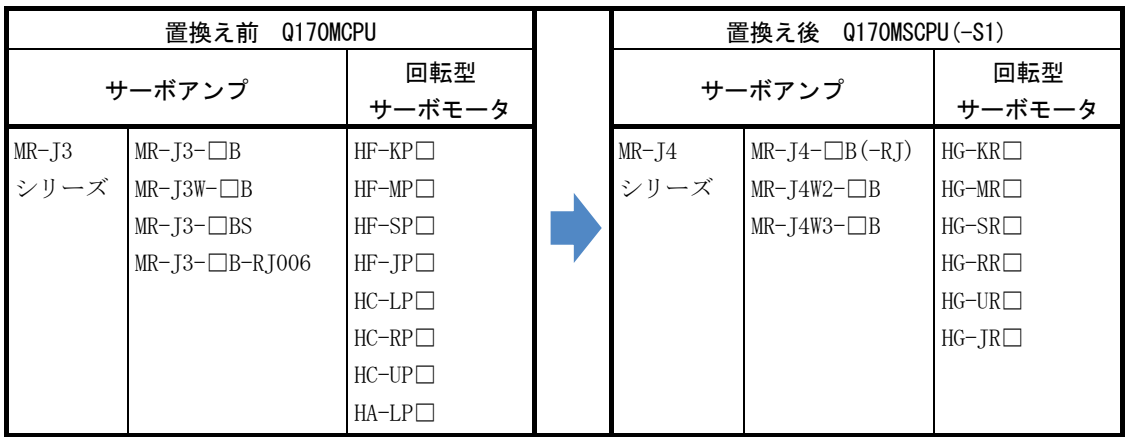

(4) サーボアンプ/リニアサーボモータ

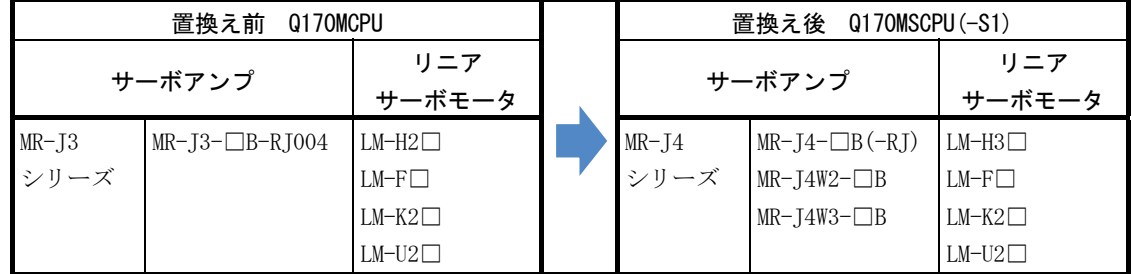

(5) サーボアンプ/ダイレクトドライブモータ

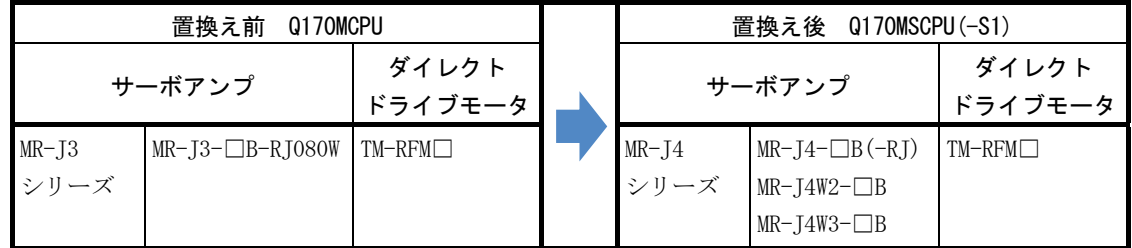

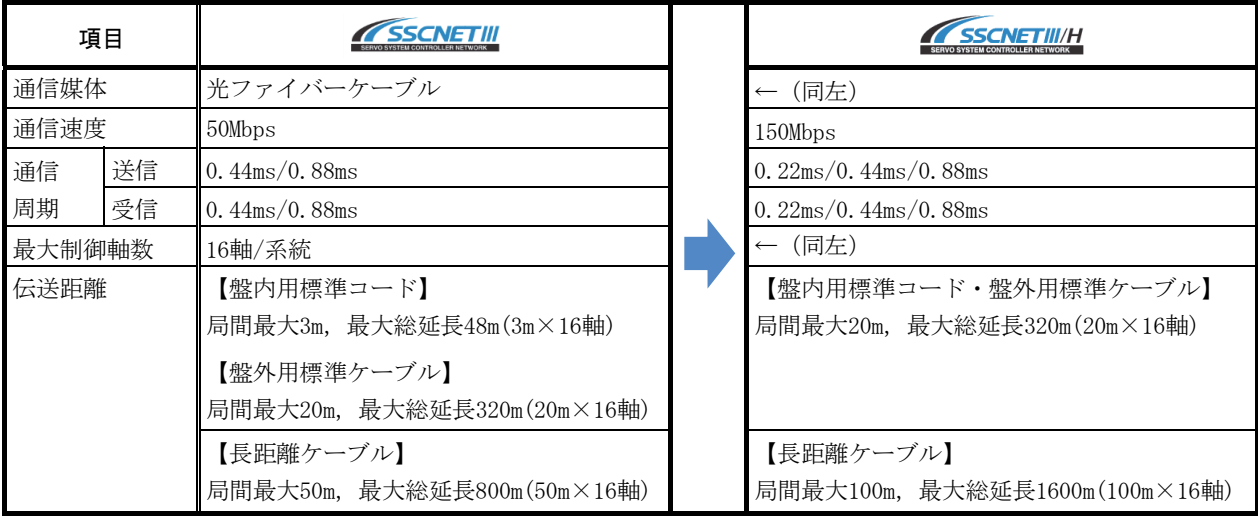

(6) サーボシステムネットワーク

#### (7) エンジニアリング環境(必須)

最新のエンジニアリング環境は、三菱電機FAサイトよりダウンロードできます。

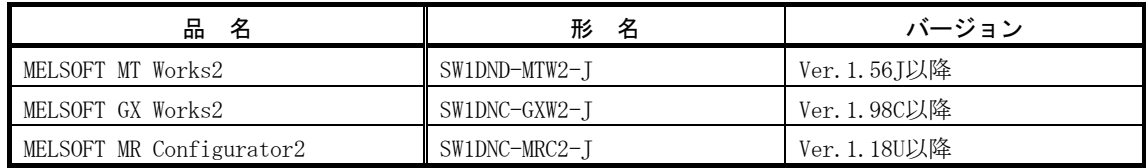

#### 1.3 システム構成

#### 1.3.1 Q170MCPUを使用した置換え前のシステム構成

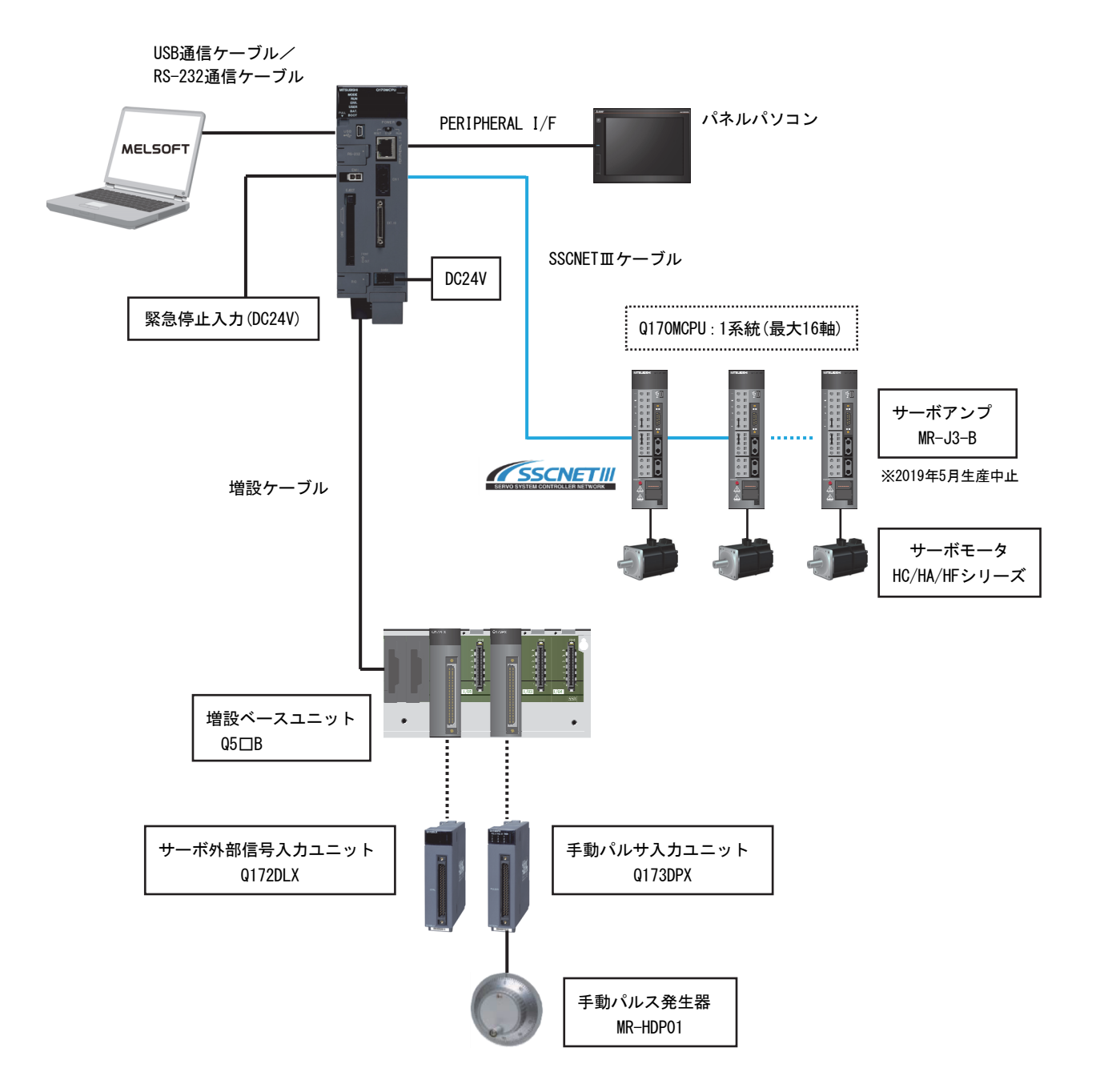

#### 1.3.2 Q170MSCPU(-S1)を使用した置換え後のシステム構成

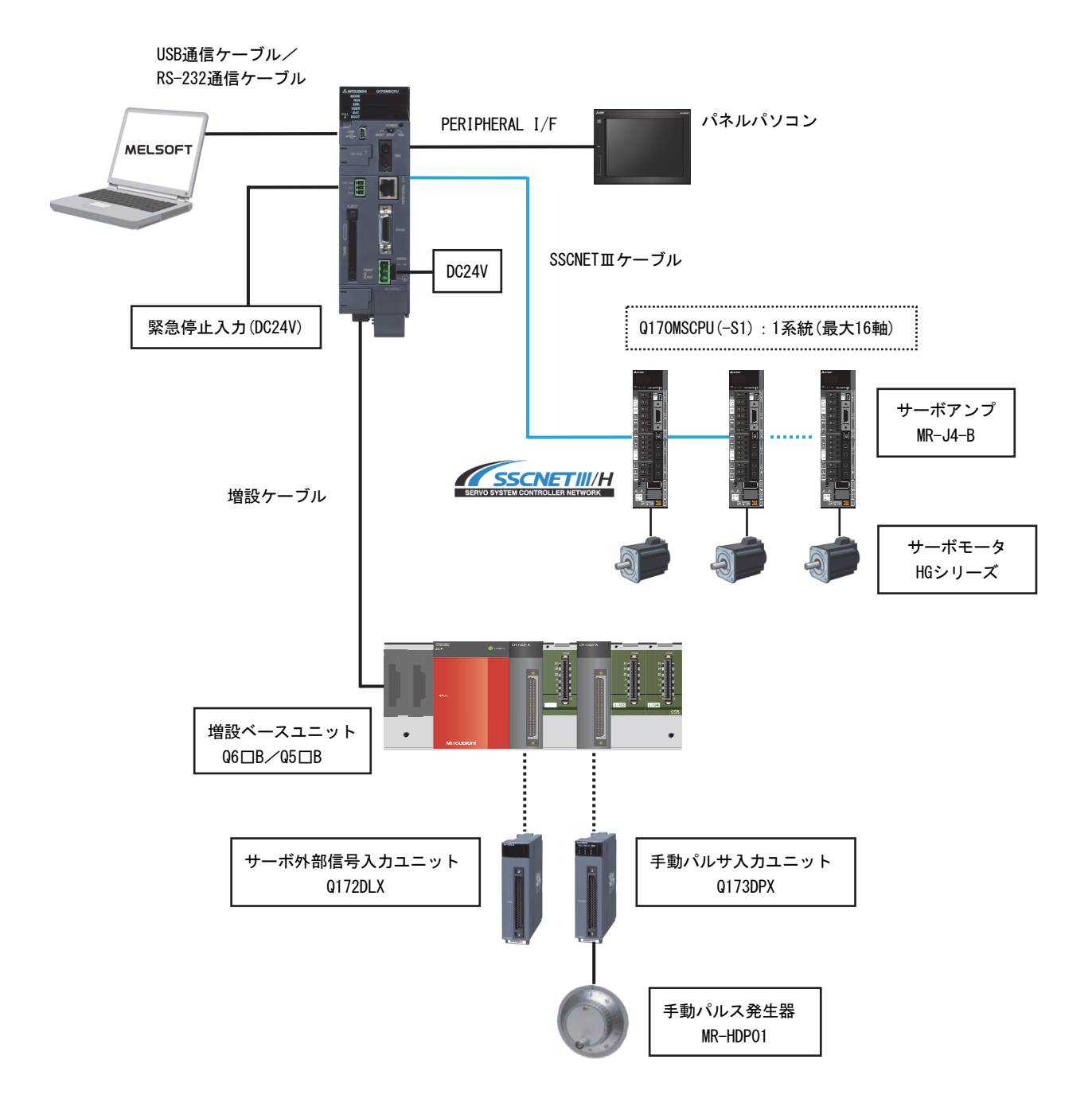

#### 1.4 置換えのケース・スタディ

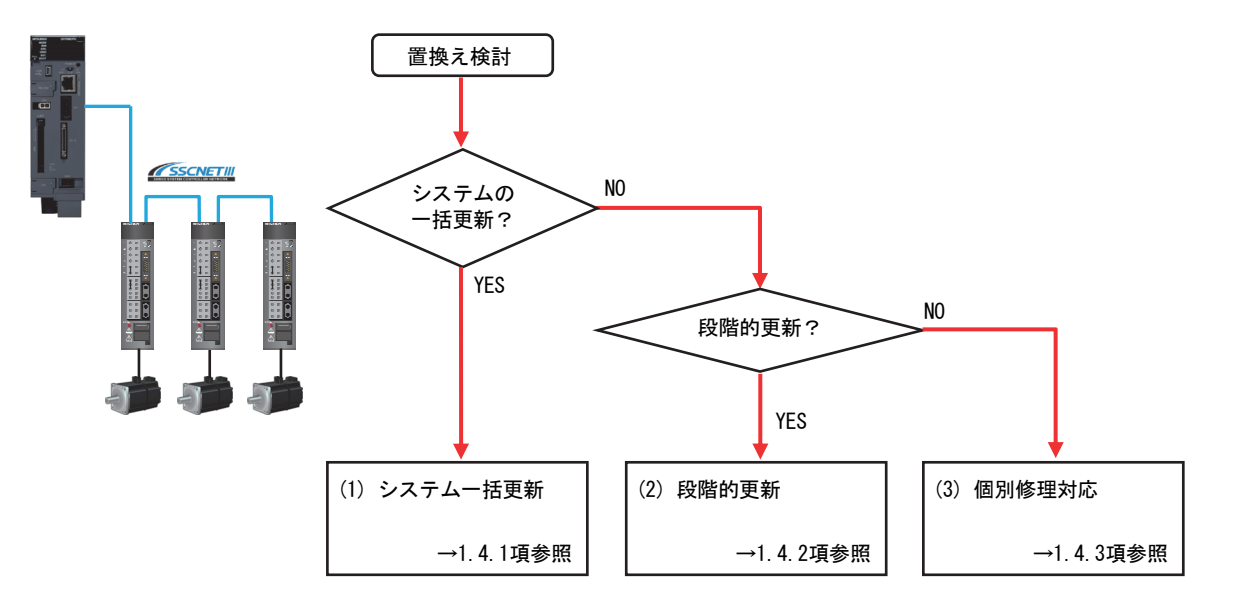

Q170MCPUを使用した標準的なシステムの置換えのケース・スタディを以下に示します。

(1) システム一括更新(推奨)

コントローラ、サーボアンプ、サーボモータ、およびサーボシステムネットワークを一括で 更新します。工事規模は大きくなりますが、一度更新すれば、その後長期間システムを稼動 できます。(1.4.1項参照)

#### (2) 段階的更新(工事期間・コスト面で、システム一括更新が難しい場合)

コントローラをQ170MSCPU(-S1)に更新し、サーボアンプをMR-J3-BからMR-J4-Bに段階的に移 行します。(1.4.2項参照)

(3) 個別修理対応

コントローラ、サーボアンプ、またはサーボモータが故障した場合の更新方法です。 (1.4.3項参照)

#### 1.4.1 システム一括更新(推奨)

一括更新の場合のシステムを以下に示します。

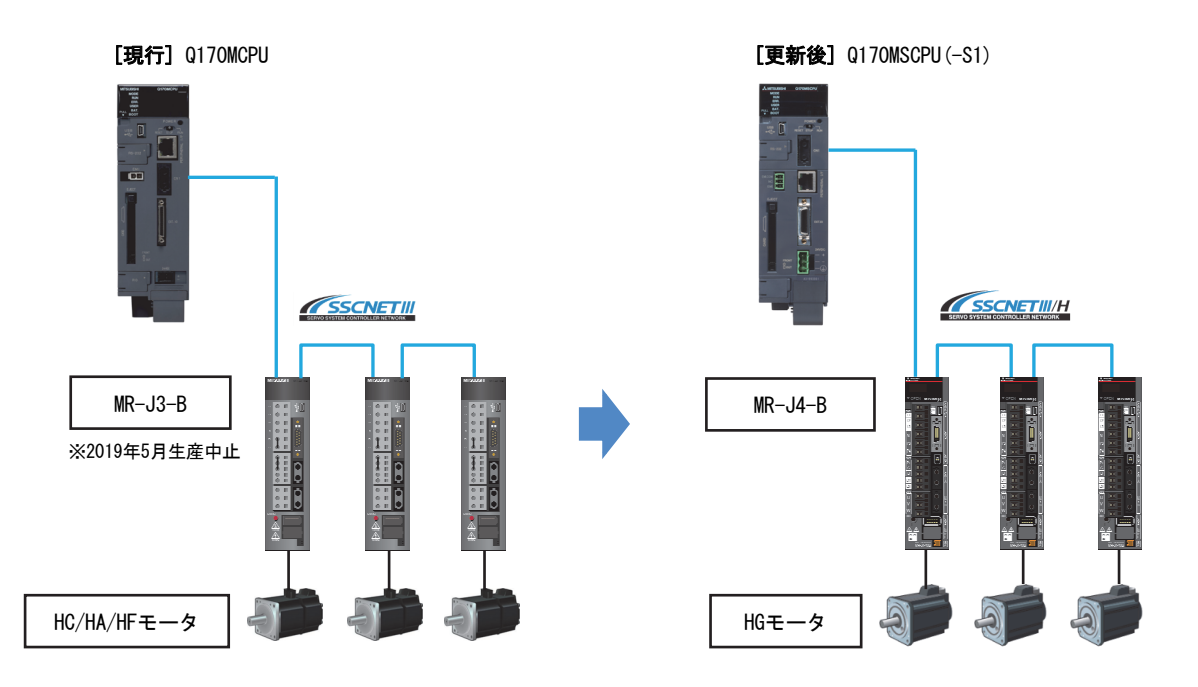

#### [システム更新箇所]

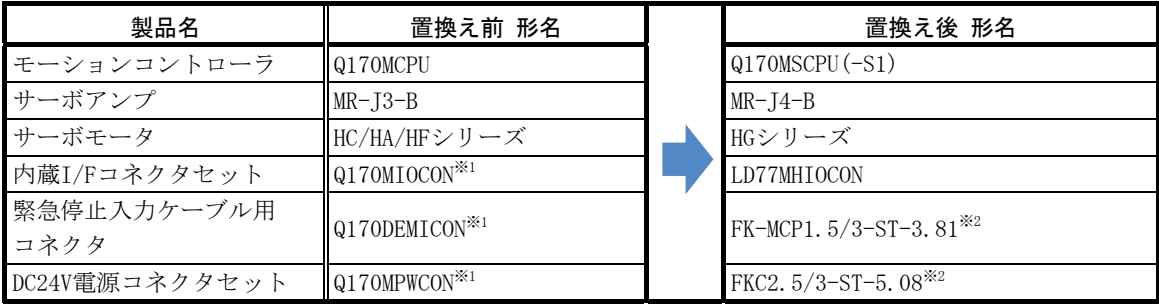

※1:Q170MCPUに同梱

※2:Q170MSCPU(-S1)に同梱

#### 1.4.2 段階的更新

コントローラをQ170MSCPU(-S1)に更新し、サーボアンプをMR-J3-BからMR-J4-Bに段階的に更新す る場合の手順を以下に示します。

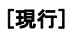

[移行ステップ1] コントローラ更新+外部I/Fケーブル更新

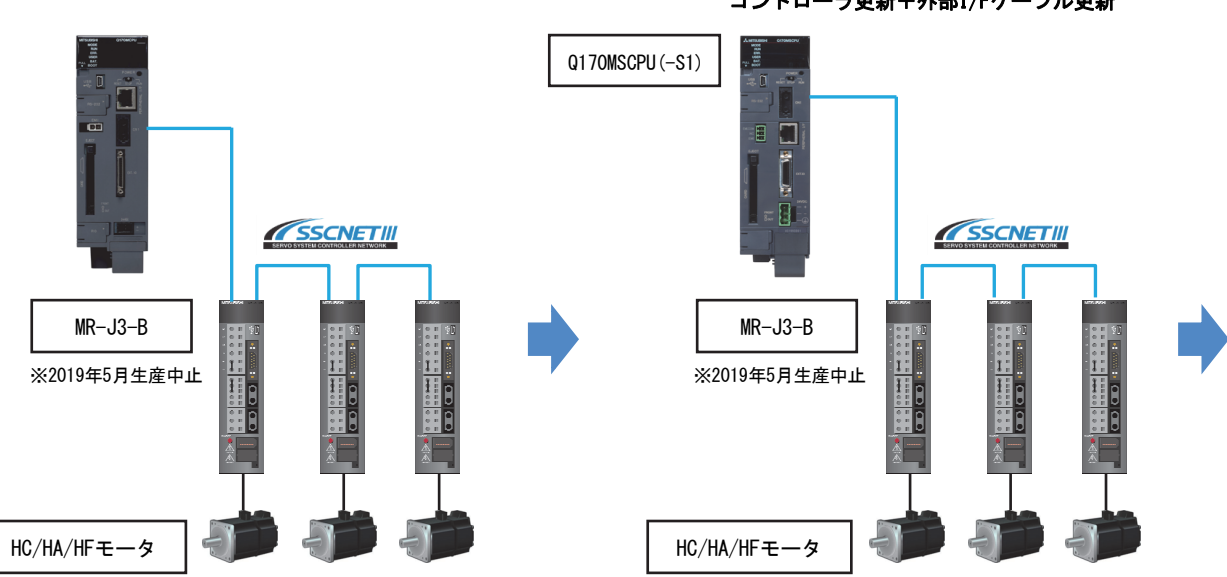

[移行ステップ2] 1軸のみサーボアンプ+サーボモータ更新

[移行ステップ3] 全軸サーボアンプ+サーボモータ, サーボシステムネットワーク更新

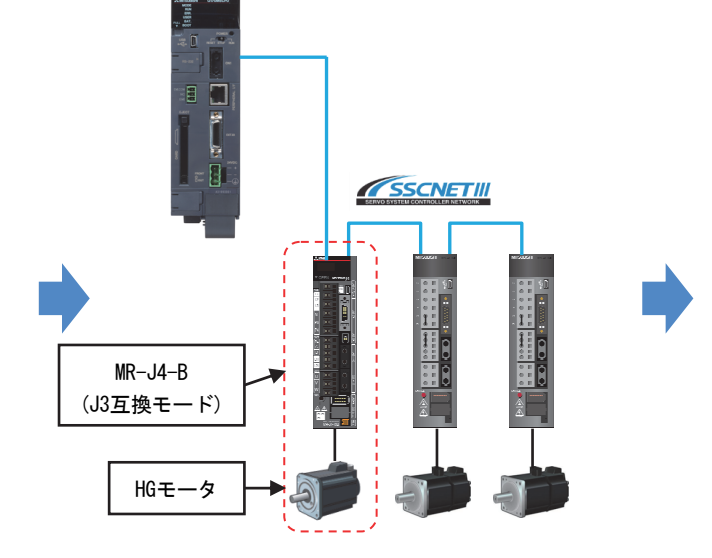

※サーボアンプ、またはサーボモータを更新する場合は、 「1.4.3項 個別修理対応」を参照してください。 ※J3互換モードの詳細は、「MELSERVO-J3/J3Wシリーズから J4シリーズへの置換えの手引き」を参照してください。

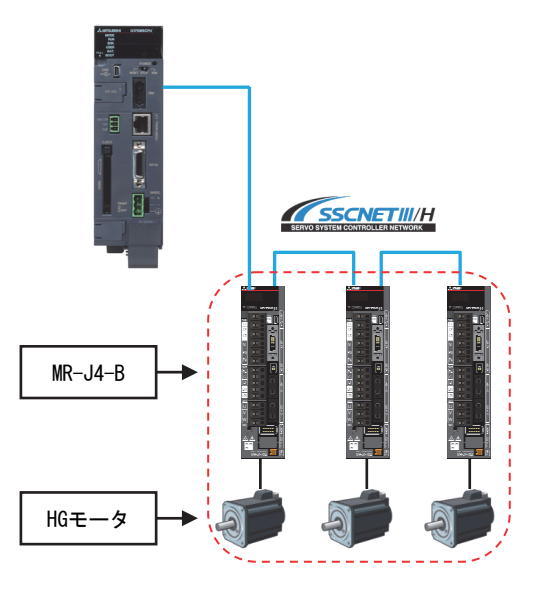

※全軸MR-J4-Bに置き換えた場合、サーボシステムネッ トワークをSSCNETⅢからSSCNETⅢ/Hに変更できます。 その場合、SSCNET設定をSSCNETⅢ/Hに変更し、サーボ アンプ設定をJ3互換モードからJ4モードに切り替え てください。

#### 1.4.3 個別修理対応

個別修理対応の場合の更新手順を以下に示します。

(1) コントローラが故障した場合

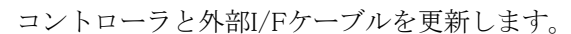

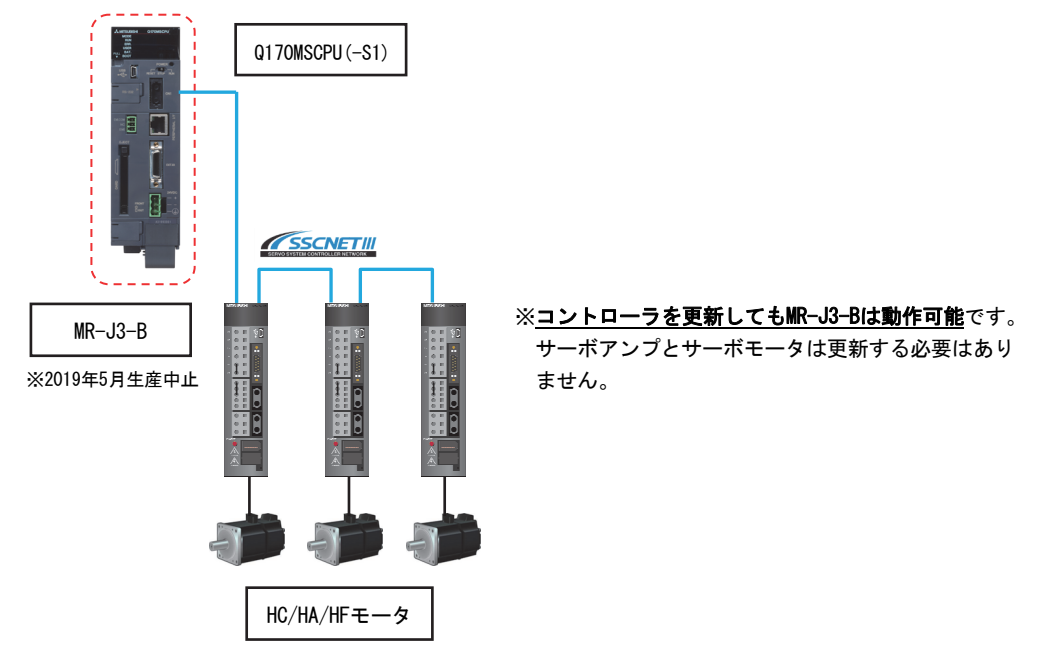

(2) サーボアンプ(MR-J3-B)が故障した場合 サーボアンプのみ更新します。

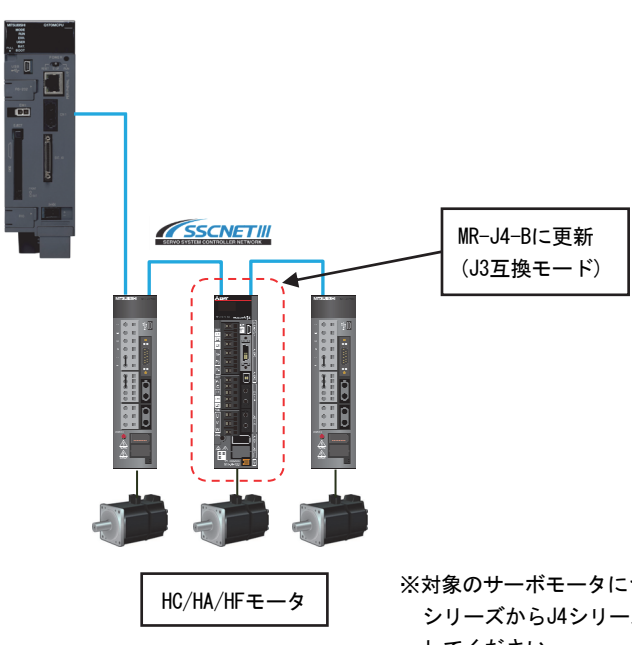

※対象のサーボモータについては、「MELSERVO-J3/J3W シリーズからJ4シリーズへの置換えの手引き」を参照 してください。

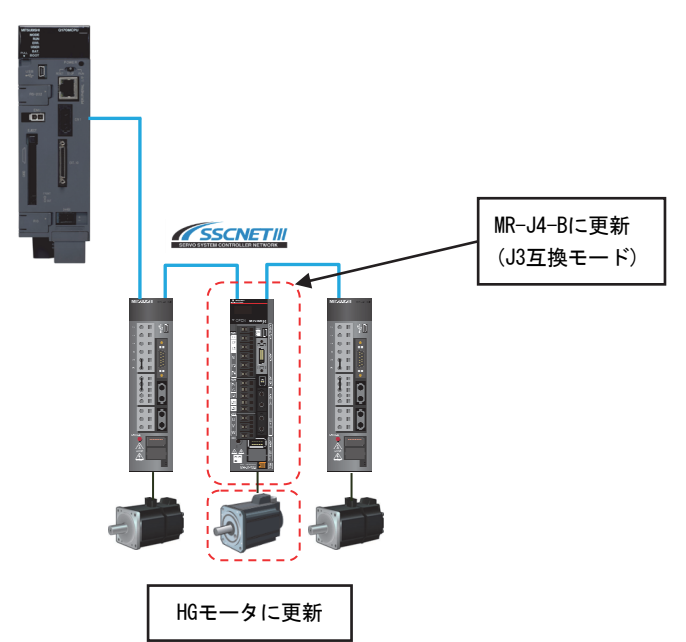

(3) サーボモータ (HC/HA/HFシリーズ) が故障した場合 故障したサーボモータと同時に、サーボアンプも更新します。

#### 1.4.4 特定のサーボアンプのみ電源OFFして使用する場合の注意事項

特定のサーボアンプのみ電源OFFして使用する場合は、SSCNETⅢ/H対応光分岐ユニットMR-MV200 を使用してください。

光分岐ユニットの詳細は、1.4.5項を参照してください。

MR-MV200を使用したシステム構成図を以下に示します。

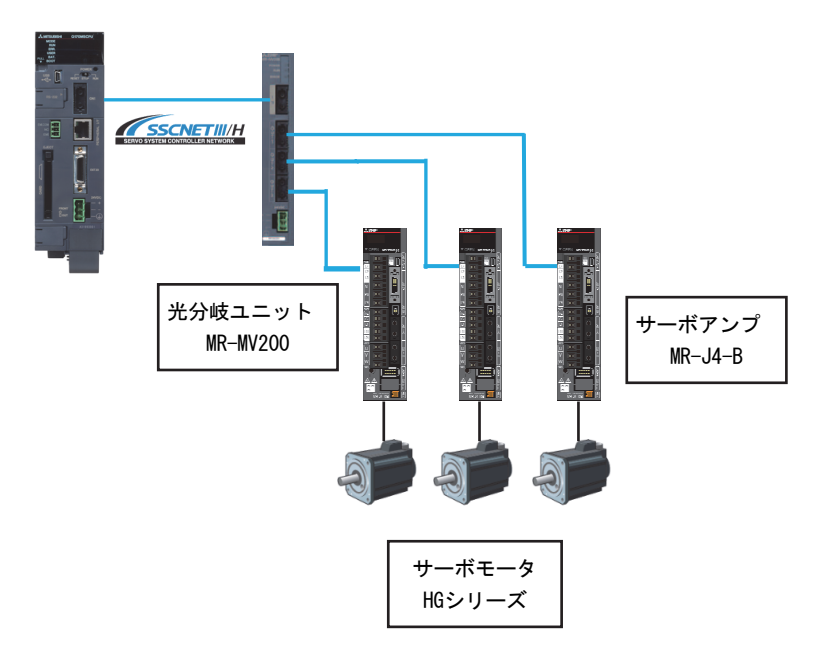

#### 1.4.5 光分岐ユニットMR-MV200を使用する場合の構成

光分岐ユニットは、1系統中のSSCNETⅢ/H通信を分岐する(1入力に対して3分岐出力)ことが 可能なユニットです。

光分岐ユニットMR-MV200使用時の接続例、および仕様を以下に示します。

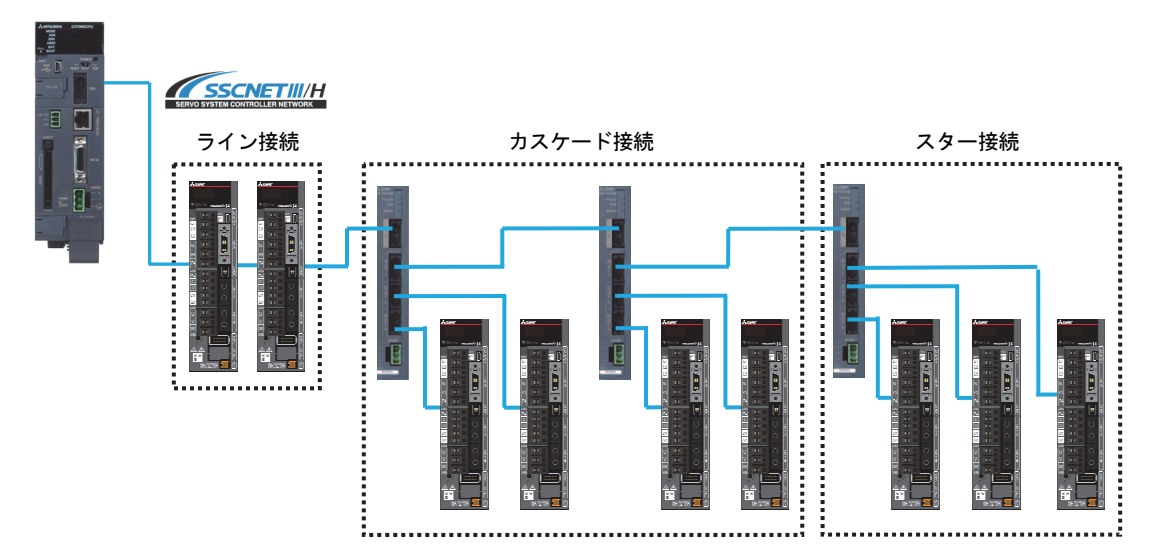

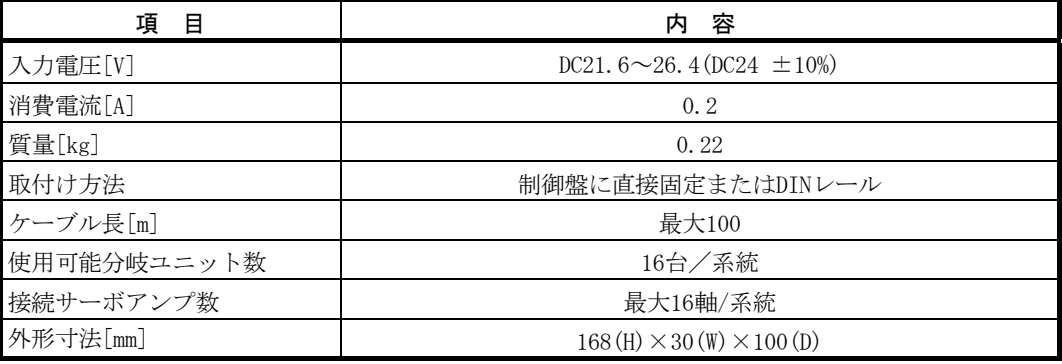

#### 1.5 プロジェクトの流用

以下の機能を使用して、Q170MCPUのプロジェクトをQ170MSCPU(-S1)のプロジェクトに変換するこ とができます。

シーケンサCPUのプロジェクトについては、Q170MSCPUへの置き換え時はQ03UDCPUのプロジェクト をそのまま使用できますが、Q170MSCPU-S1への置き換え時はQ06UDHCPUへの変換が必要です。

プロジェクトの流用手順については、「2.3.2 エンジニアリング環境によるプロジェクトの流 用手順」を参照してください。

(1) モーションCPUのプロジェクト

MELSOFT MT Works2のプロジェクト流用機能/機種/OSタイプ変更機能

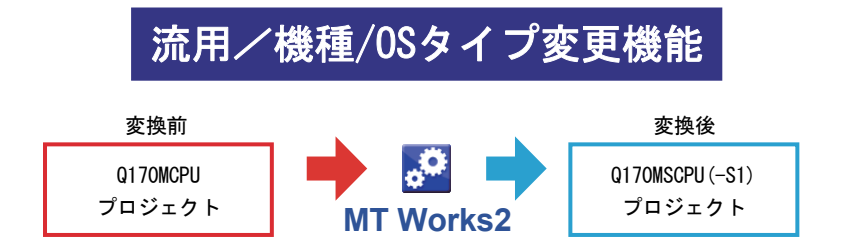

(2) シーケンサCPUのプロジェクト MELSOFT GX Works2のPCタイプ変更機能

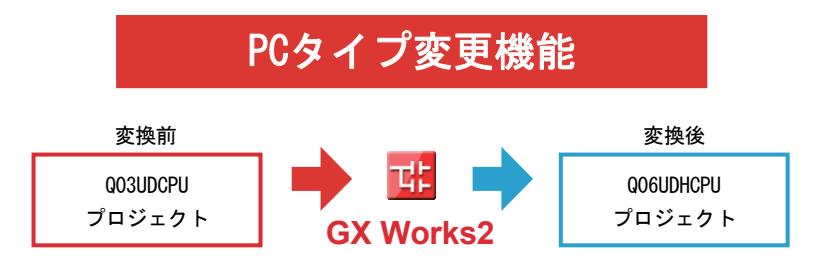

#### 1.6 関連資料

置き換えにあたり、以下の関連資料を参照してください。 ※「三菱電機FAサイト」よりダウンロードしていただけます。

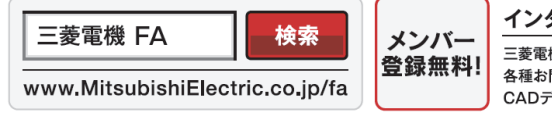

#### インターネットによる情報サービス「三菱電機FAサイト」

三菱電機FAサイトでは、製品や事例などの技術情報に加え、トレーニングスクール情報や 各種お問い合わせ窓口をご提供しています。また、メンバー登録いただくとマニュアルや <del>ロ</del>種の向い日わらぶ口もこ述床しています。また、スクバー豆露いたたくとヽニュノルト<br>CADデータ等のダウンロード、eラーニングなどの各種サービスをご利用いただけます。

#### 1.6.1 関連カタログ

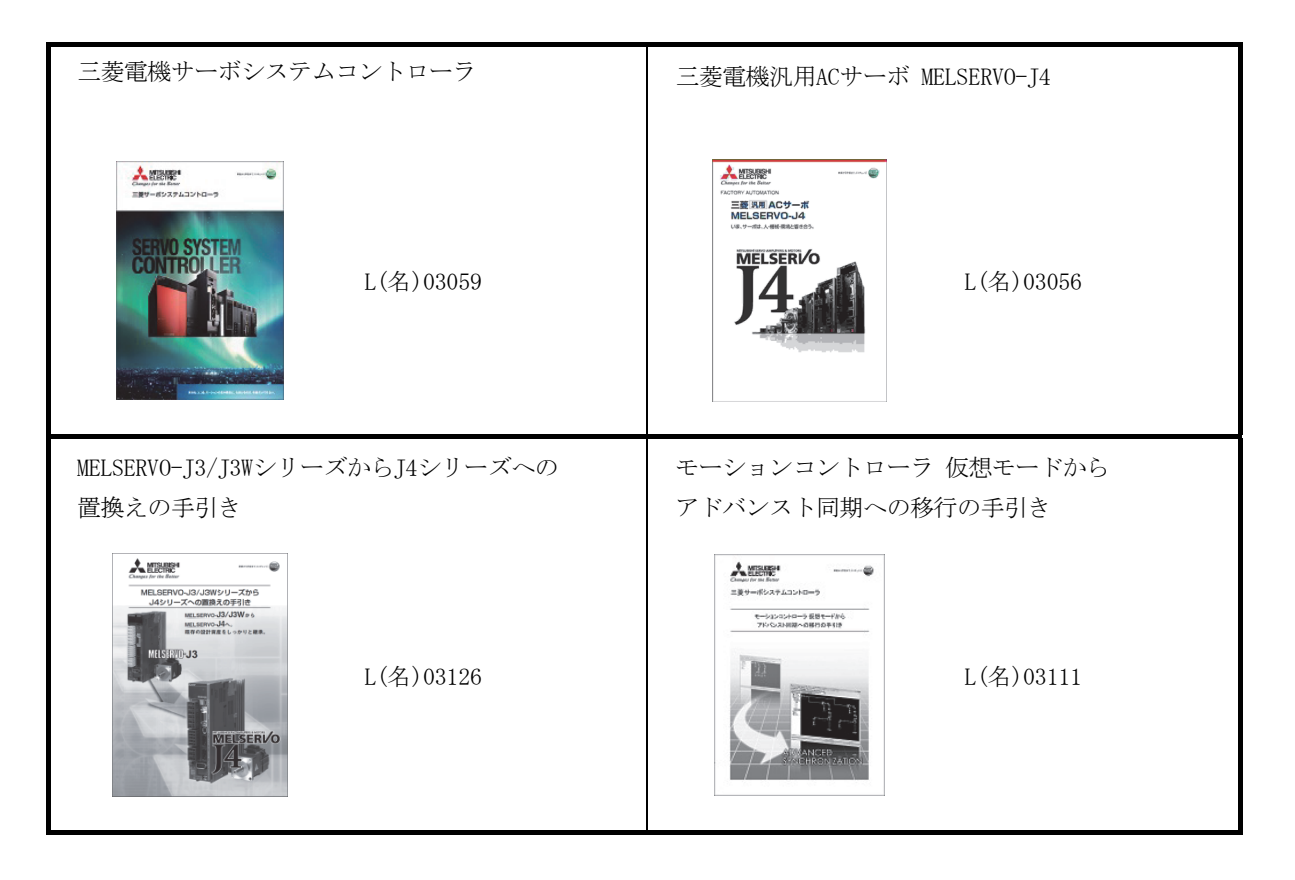

### 1.6.2 関連マニュアル

(1) モーションコントローラ

| マニュアル名称                                                                  | マニュアル番号    |
|--------------------------------------------------------------------------|------------|
| Q170MSCPUモーションコントローラユーザーズマニュアル                                           | TB-0300205 |
| Q173D(S)CPU/Q172D(S)CPUモーションコントローラ<br>プログラミングマニュアル(共通編)                  | IB-0300126 |
| 0173D(S)CPU/0172D(S)CPUモーションコントローラ(SV13/SV22)<br>プログラミングマニュアル(モーションSFC編) | IB-0300127 |
| Q173D(S)CPU/Q172D(S)CPUモーションコントローラ(SV13/SV22)<br>プログラミングマニュアル(リアルモード編)   | IB-0300128 |
| $Q173D(S)$ CPU/ $Q172D(S)$ CPUモーションコントローラ(SV22)<br>プログラミングマニュアル(仮想モード編)  | IB-0300129 |
| Q173D(S)CPU/Q172D(S)CPUモーションコントローラ(SV22)<br>プログラミングマニュアル(アドバンスト同期制御編)    | IB-0300193 |

(2) サーボアンプ

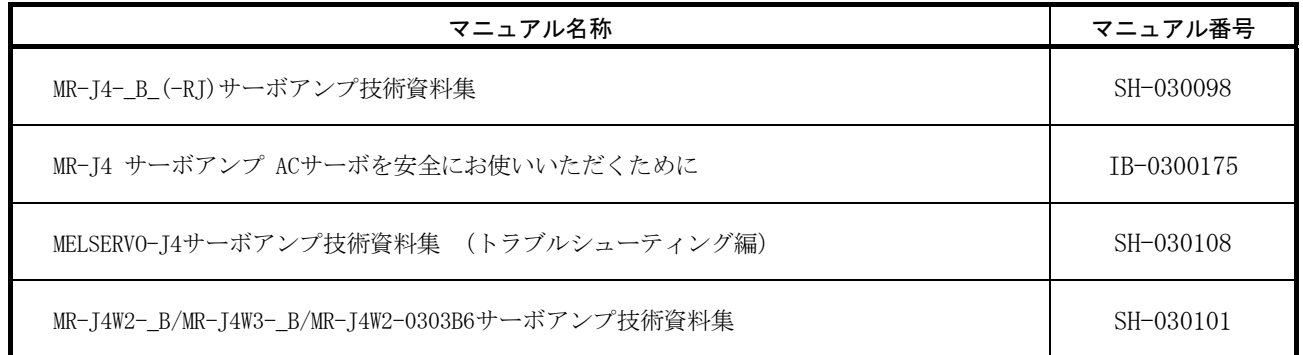

#### 第2章 Q170MCPUからQ170MSCPU(-S1)への置換えの詳細

#### 2.1 機器・ソフトウェア対応表

本項記載の表に基づき、ユニット、サーボアンプ、本体OSソフトウェア、エンジニアリング環境 を準備してください。

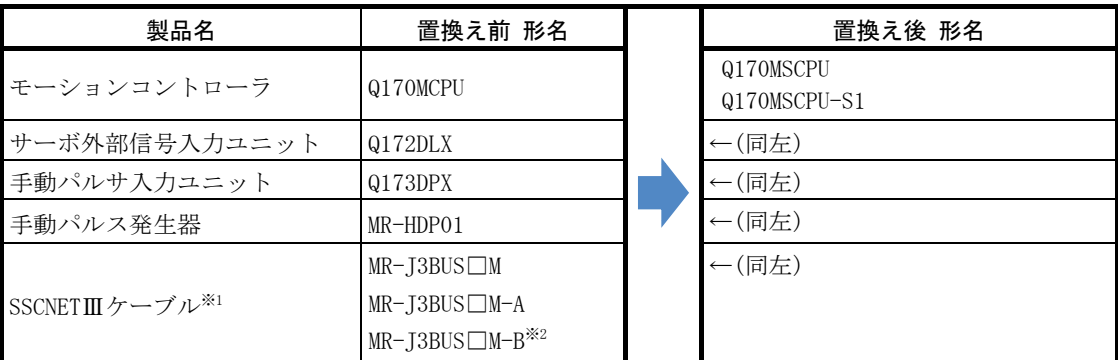

※1:□はケーブル長を示します。

(015:0.15m,03:0.3m,05:0.5m,1:1m,2:2m,3:3m,5:5m,10:10m,20:20m,25:25m,30:30m, 40:40m,50:50m)

※2:100mまでの長距離ケーブル、および超高屈曲ケーブルについては、最寄りの三菱電機システムサービス株式会社 へお問い合わせください。

#### 2.1.1 サーボアンプ/サーボモータ

サーボシステムネットワークは、SSCNETⅢからSSCNETⅢ/Hに変更になります。 SSCNETⅢ/Hに対応したサーボアンプ、および各サーボアンプに接続可能なサーボモータを選定し てください。

(1) サーボアンプ/回転型サーボモータ

| 置換え前<br>Q170MCPU |                      |                 | 置換え後 Q170MSCPU(-S1) |                      |               |
|------------------|----------------------|-----------------|---------------------|----------------------|---------------|
| サーボアンプ           |                      | 回転型<br>サーボモータ   | サーボアンプ              |                      | 回転型<br>サーボモータ |
| $MR-J3$          | $MR-J3-\Box B$       | $HF-KP$         | $MR-J4$             | $MR-J4-\Box B(-R,I)$ | $HG-KR$       |
| シリーズ             | $MR-13W-\Box B$      | $HF-MP\Box$     | シリーズ                | $MR-14W2-\Box B$     | $HG-MR$       |
|                  | $MR-13-\square BS$   | $HF-SP1$        |                     | $MR-14W3-\Box B$     | $HG-SR$       |
|                  | $MR-13-\Box B-R1006$ | $HF-IP\square$  |                     |                      | $HG-RR\Box$   |
|                  |                      | $HC-LP$         |                     |                      | $HG-UR \Box$  |
|                  |                      | $HC-RP$         |                     |                      | $HG-IR$       |
|                  |                      | $HC$ -UP $\Box$ |                     |                      |               |
|                  |                      | $HA-LP$         |                     |                      |               |

(2) サーボアンプ/リニアサーボモータ

| 置換え前<br>Q170MCPU |                      |               | 置換え後    | Q170MSCPU(-S1)      |               |
|------------------|----------------------|---------------|---------|---------------------|---------------|
|                  | サーボアンプ               | リニア<br>サーボモータ | サーボアンプ  |                     | リニア<br>サーボモータ |
| $MR-J3$          | $MR-J3-\Box B-RJ004$ | $LM-H2$       | $MR-J4$ | $MR-J4-\Box B(-RJ)$ | $LM-H3$       |
| シリーズ             |                      | $LM-F\Box$    | シリーズ    | $MR-J4W2-\Box B$    | $LM-F$        |
|                  |                      | $LM-K2\Box$   |         | $MR-J4W3-\Box B$    | $LM-K2\Box$   |
|                  |                      | $LM-U2$       |         |                     | $LM-U2$       |

(3) サーボアンプ/ダイレクトドライブモータ

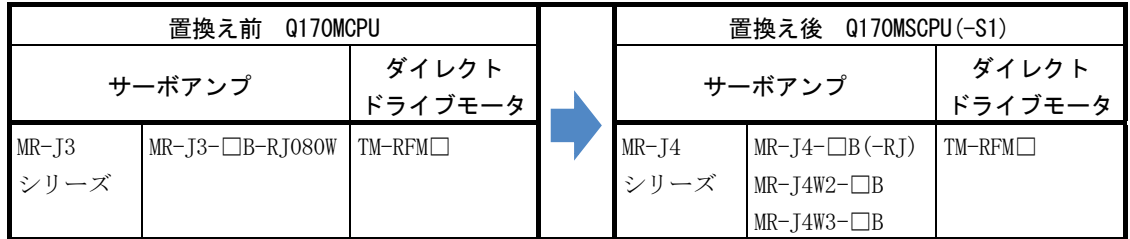

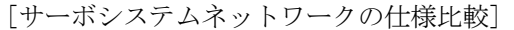

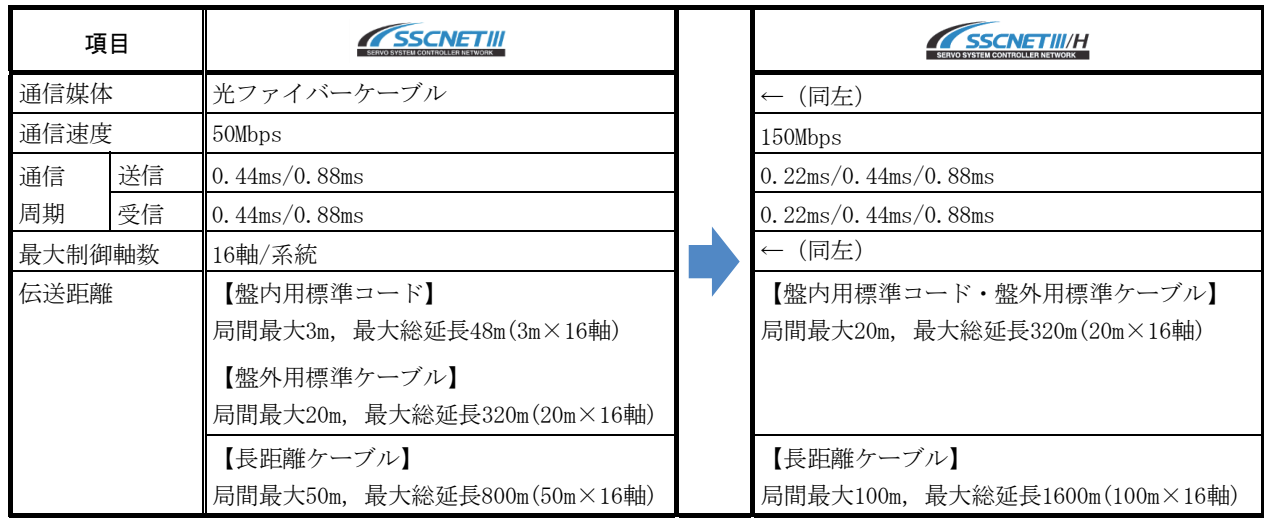

#### 2.1.2 本体OSソフトウェア

Q170MSCPU(-S1)用の本体OSソフトウェアを使用してください。

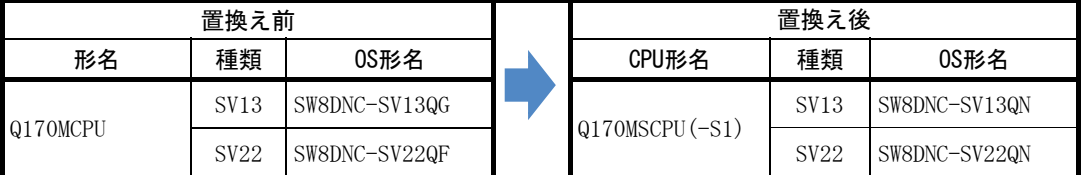

 ※Q170MSCPU(-S1)出荷時に本体OSソフトウェア(SV22)がインストールされています。 最新の本体OSソフトウェアは、三菱電機FAサイトよりダウンロードできます。

#### 2.1.3 エンジニアリング環境(必須)

最新のエンジニアリング環境は、三菱電機FAサイトよりダウンロードできます。

| 品名                       | 名<br>形        | バージョン          |
|--------------------------|---------------|----------------|
| MELSOFT MT Works2        | SW1DND-MTW2-I | Ver. 1. 56 J以降 |
| MELSOFT GX Works2        | SW1DNC-GXW2-J | Ver. 1.98C以降   |
| MELSOFT MR Configurator2 | SW1DNC-MRC2-I | Ver. 1. 18U以降  |

#### 2.2 Q170MCPUとQ170MSCPU(-S1)の相違点

#### (1) 性能/仕様

(a) モーション制御仕様の比較

#### ◎:置換え時に設定変更が必要な項目

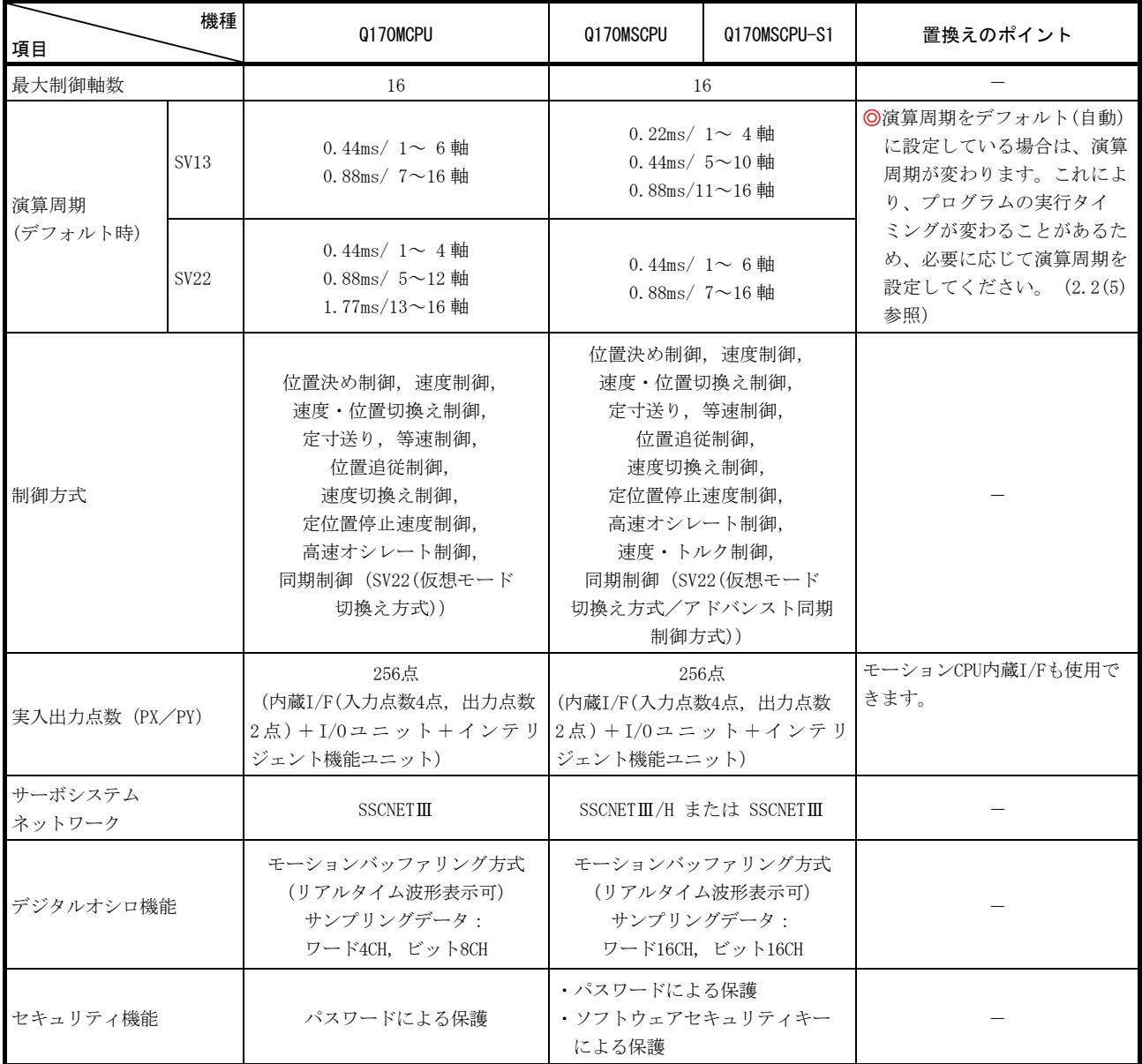

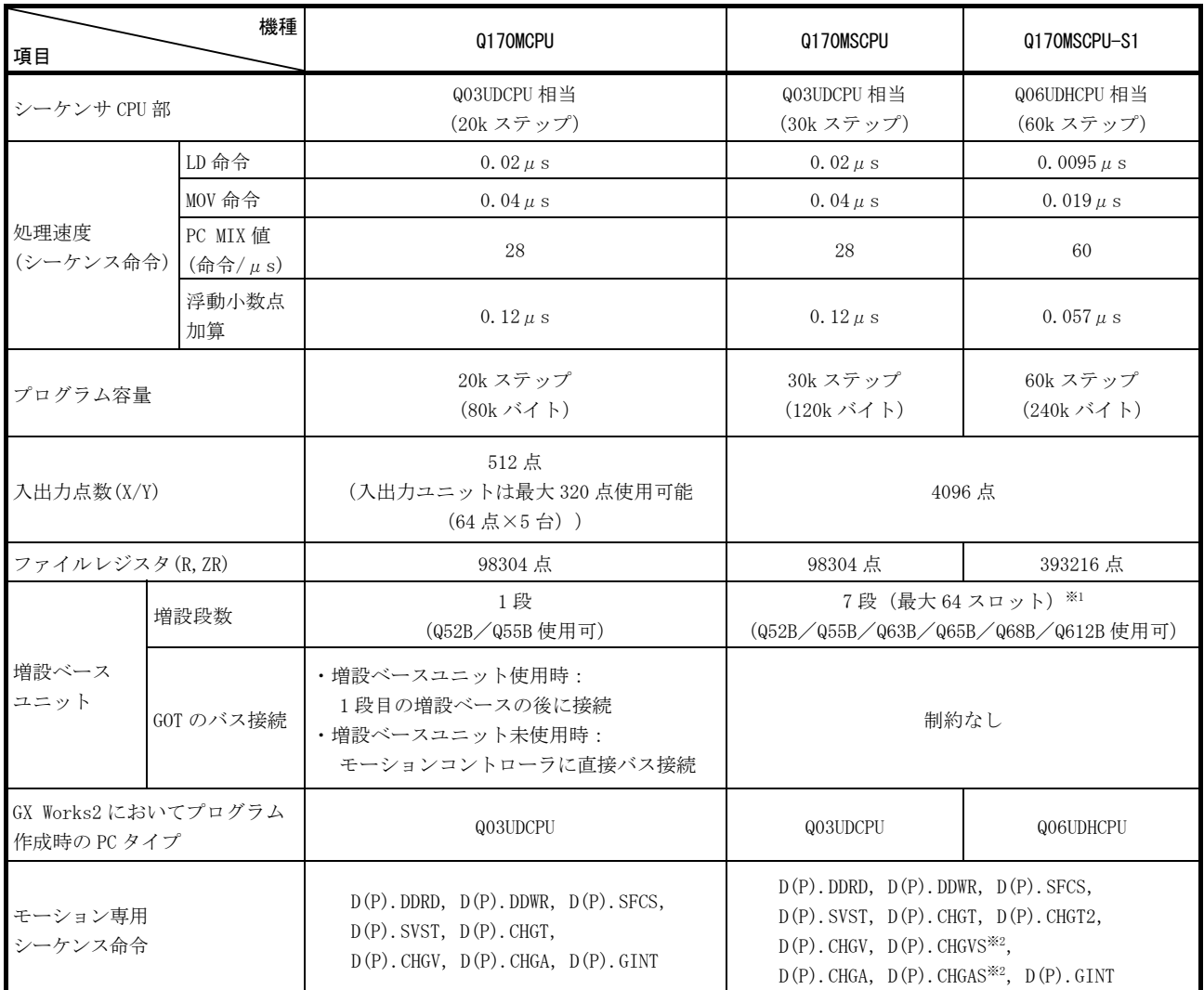

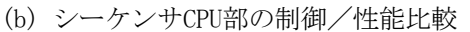

※1:8スロット分を基本ベースの空きスロットとして使用します。

※2:SV22アドバンスト同期制御のみ

(2) 外形寸法/質量

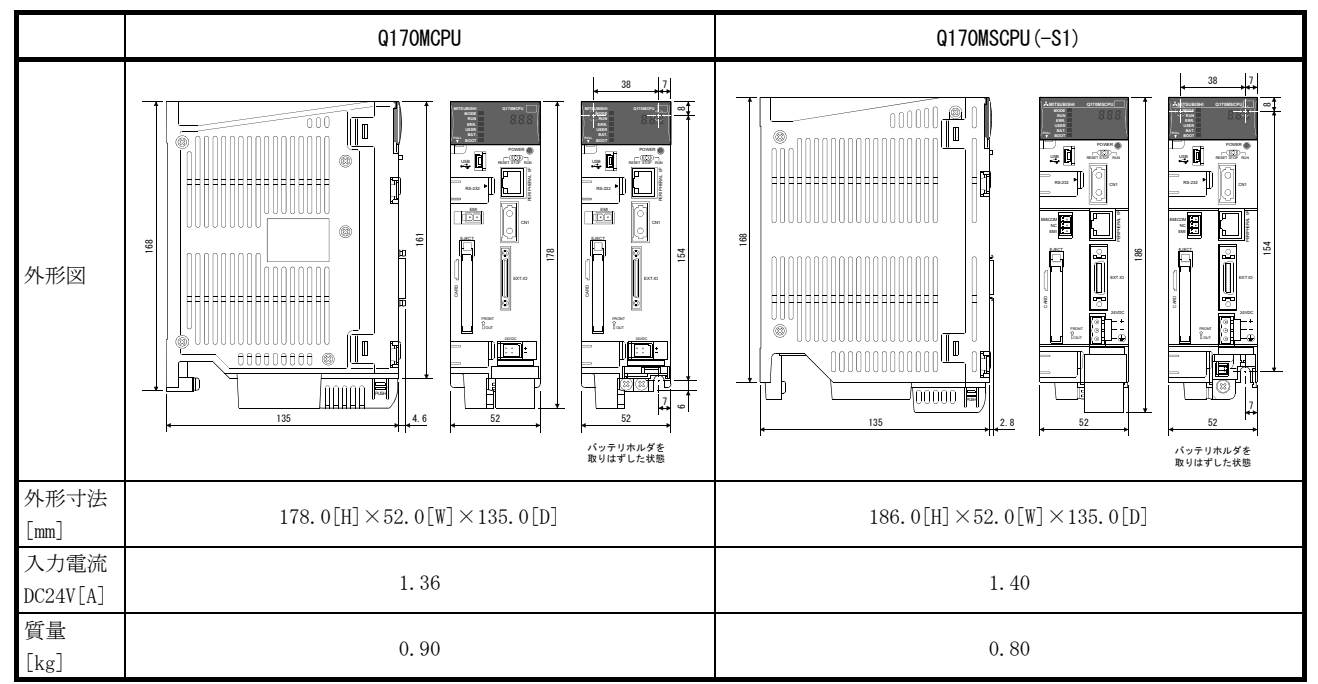

(3) サーボシステムネットワーク変更に伴い変更・見直しが必要な項目

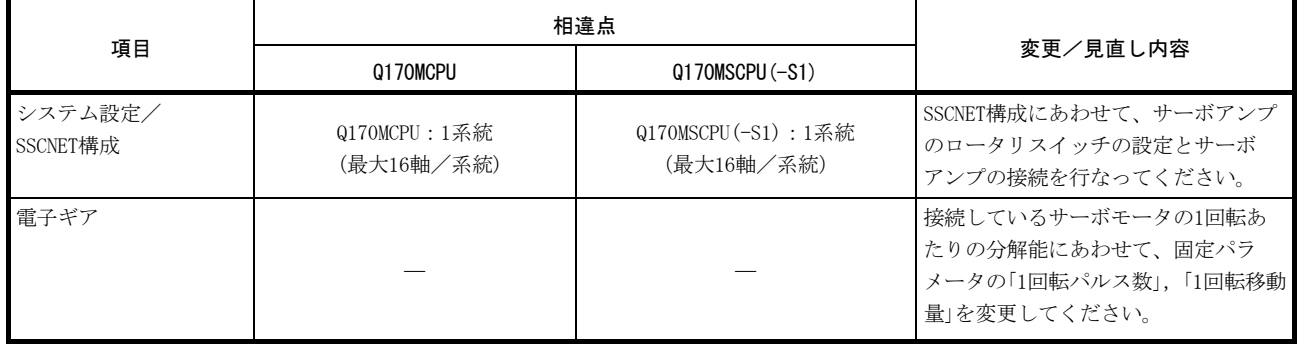

#### (4) 本体OSソフトウェア

(a) モーションSFC (SV13/SV22)

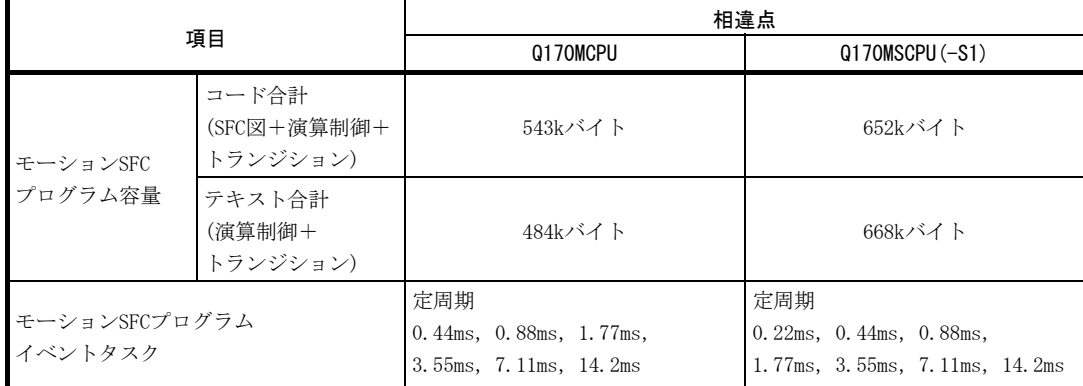

<sup>(</sup>b) 仮想モード (SV22)

| 項目                              |                       | 相違点                 |                                                |  |  |
|---------------------------------|-----------------------|---------------------|------------------------------------------------|--|--|
|                                 |                       | 0170MCPU            | $Q170MSCPU (-S1)$                              |  |  |
| 仮想サーボモータ<br>指令インポジション範囲 [pulse] |                       | $1 \sim 32767$      | $1 \sim 2147483647$                            |  |  |
| カム                              | カム軸1回転パルス数<br>[pulse] | $1 \sim 1073741824$ | $1 \sim 1073741824$<br>ワードデバイス (D, W, #, U□\G) |  |  |
|                                 | 出力の単位                 | inch, pulse<br>mm.  | mm, inch, pulse, degree                        |  |  |

#### (5) 演算周期

MELSOFT MT Works2でQ170MCPUのプロジェクトをQ170MSCPU(-S1)に流用する場合、演算周期 の設定は引き継がれます。(プロジェクト流用の詳細は、2.3.2(1)参照。)

ただし、演算周期を「デフォルト(自動)」に設定している場合は演算周期が変わるため、プ ログラムの実行タイミングが変わることがあります。下表を参照して、必要に応じて演算周 期を設定してください。

[デフォルト設定における制御軸数と演算周期]

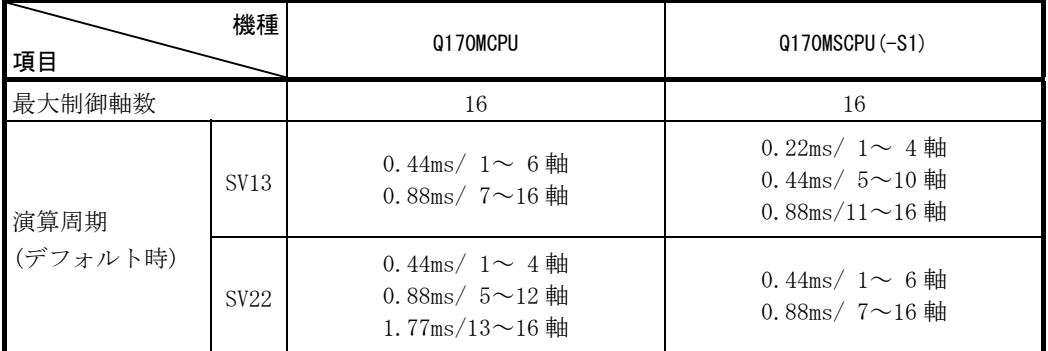

#### [設定可能な演算周期]

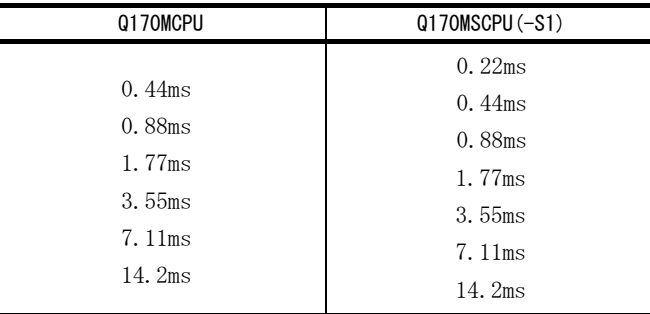

#### 2.3 プロジェクトの流用

#### 2.3.1 流用可否データー覧 (SV13/SV22)

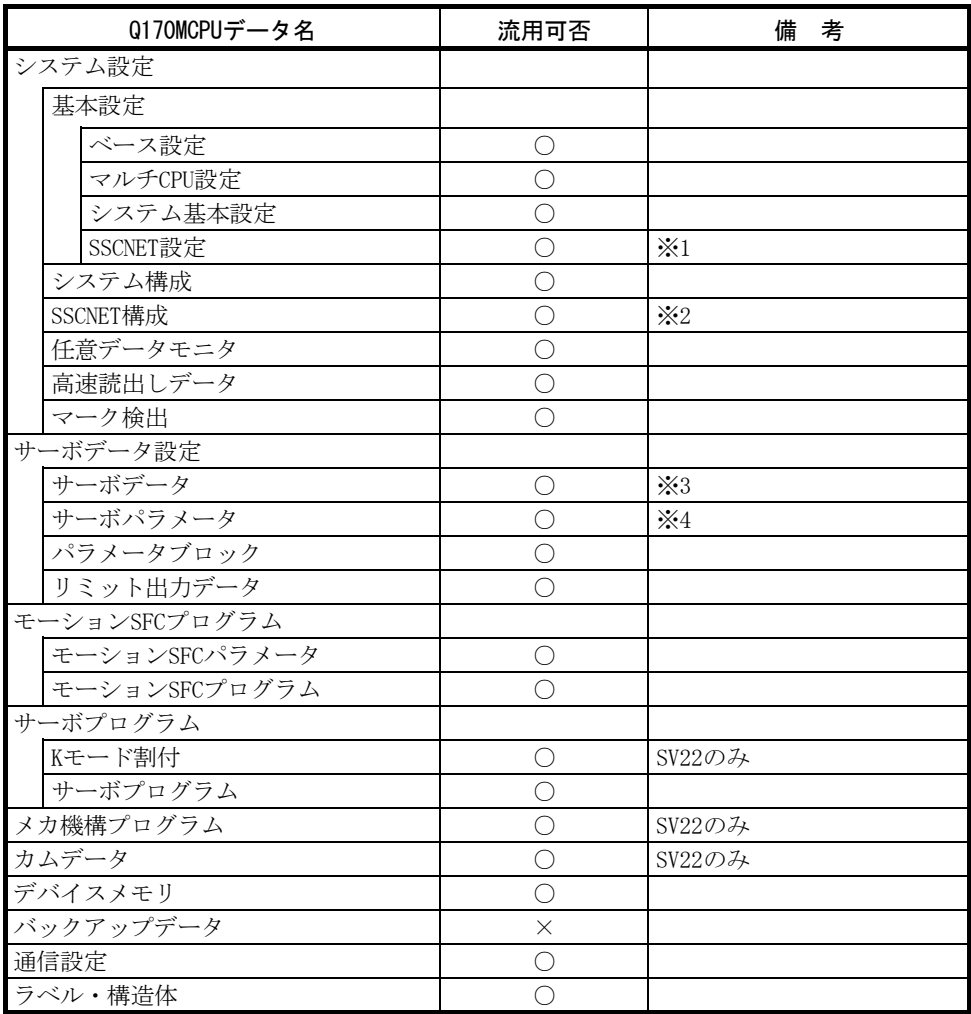

○:流用可, ×:流用不可

※1:SSCNET設定は、SSCNETⅢもしくはSSCNETⅢ/Hを選択します。

※2:SSCNET設定で選択した通信タイプ(SSCNET)の種類により、対応するサーボアンプに置き換わります。 サーボアンプの置き換えについては、MELSOFT MT Developer2のヘルプを参照してください。

※3:使用するサーボモータの1回転あたりの分解能にあわせて、固定パラメータを見直してください。 (1回転パルス数,1回転移動量)

※4:サーボパラメータ変換のコンバートルールについては、MELSOFT MT Developer2のヘルプを参照 してください。

#### 2.3.2 エンジニアリング環境によるプロジェクト流用手順

モーションCPUのプロジェクト流用手順を以下に示します。

本書の内容は、エンジニアリング環境 (MELSOFT GX Works2 Ver. 1.198C, MELSOFT MT Works2 Ver. 1.155M) の仕様に基づいています。置き換え時には最新版を確認してください。 最新のエンジニアリング環境は、三菱電機FAサイトよりダウンロードできます。

#### (1) MELSOFT GX Works2によるシーケンサプロジェクト流用手順

- (a) Q170MSCPUへの置換え Q170MCPUのシーケンサプロジェクトをそのまま使用できます。
- (b) Q170MSCPU-S1への置換え MELSOFT GX Works2のPCタイプ変更機能を使用します。

①MELSOFT GX Works2を起動して、流用元プロジェクトを開きます。

②「プロジェクト」メニューから[PCタイプ変更]を選択し、PCタイプ変更画面を表示し ます。

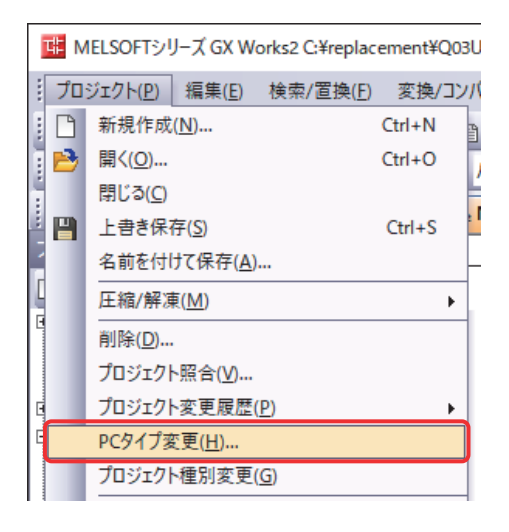

③「PCタイプ」に置き換えるシーケンサCPU(Q06UDH)を設定し、「OK」をクリックし ます。

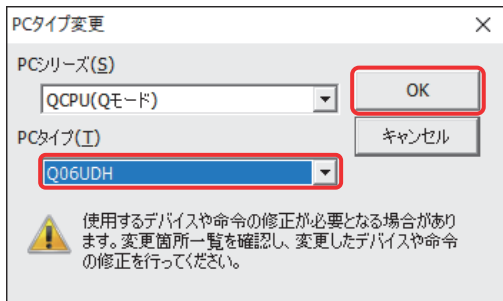

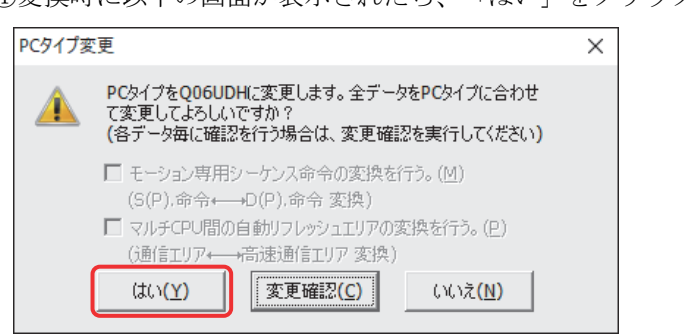

④変換時に以下の画面が表示されたら、「はい」をクリックします。

以上で流用作業は完了です。

### (2) MELSOFT MT Developer2によるモーションプロジェクト流用手順

MELSOFT MT Developer2のプロジェクト流用機能、または機種/OSタイプ変更機能を使用しま す。モーションSFCを使用しない場合も対応しています。

- (a) プロジェクト流用機能の場合
	- ①MELSOFT MT Developer2を起動して、「プロジェクト」メニューから[ファイル流用] → [MT Developer2形式プロジェクトの流用]を選択します。

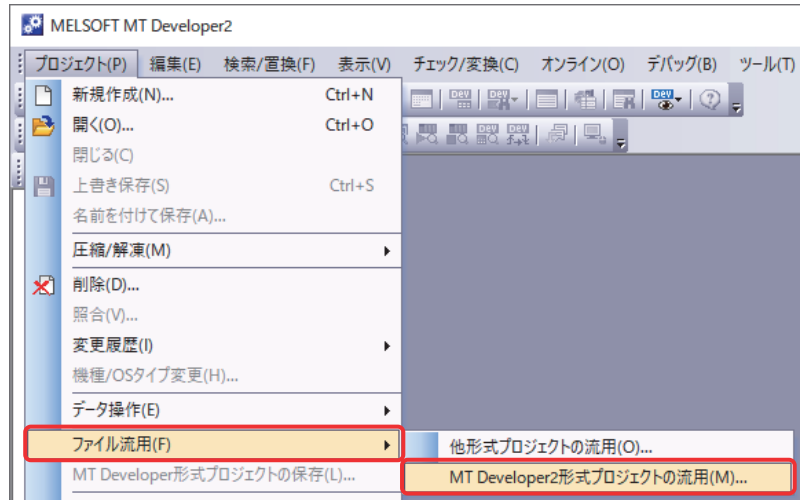

②「MT Developer2形式プロジェクトの流用」画面が表示されたら、参照ボタンをクリッ クします。

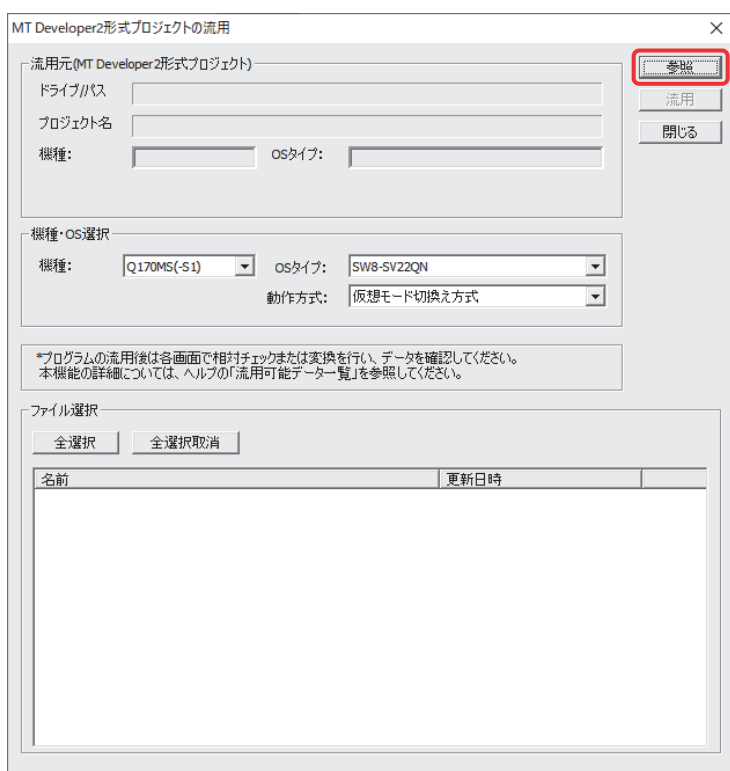

③ファイル選択の画面で流用するプロジェクトを選択して、「開く」をクリックすると、 流用元(MT Developer2形式プロジェクト)が更新されます。

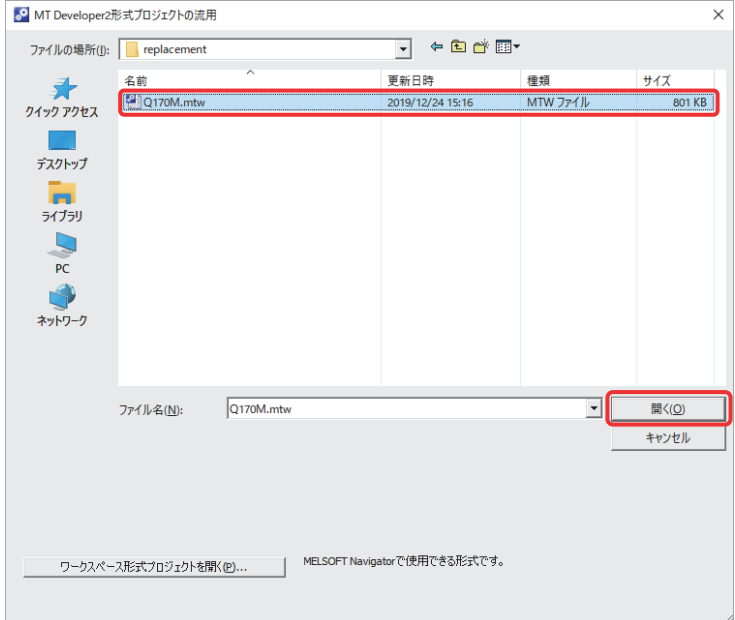

④ [機種・OS選択]で変換後の機種(設定例:Q170MS(-S1)の場合)を選択します。 OSがSV22の場合、「動作方式」が表示されますが、Q17nDCPU(-S1)は「仮想モード切 換方式」のため、変更する必要はありません。

(「アドバンスト同期制御方式」を選択する場合は,「モーションコントローラ 仮 想モードからアドバンスト同期への移行の手引き」を参照してください。)

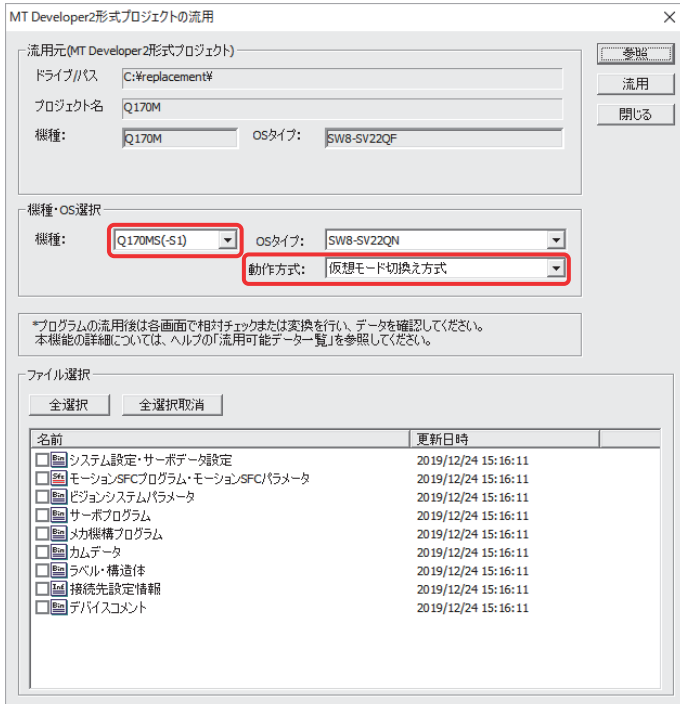

⑤「ファイル選択」で流用するデータにチェックを付け、「流用」をクリックします。

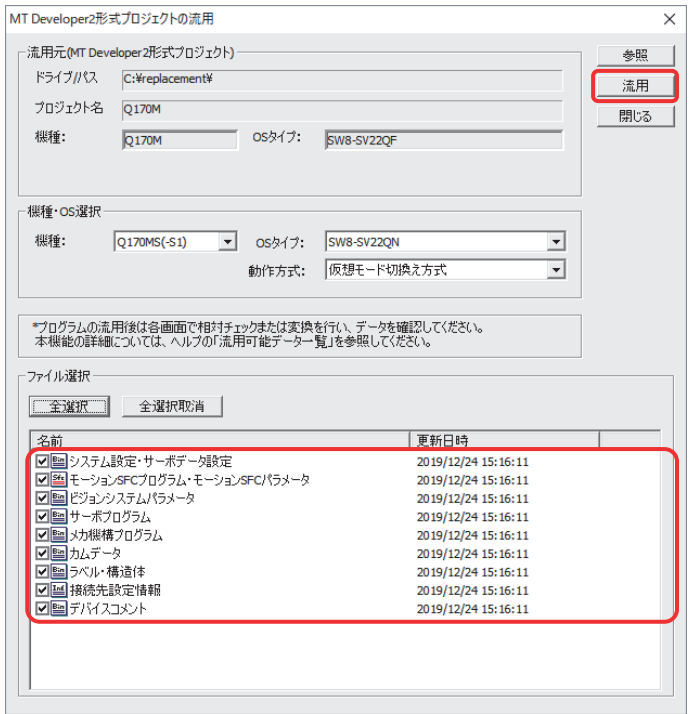

⑥上記画面の「ファイル選択」で"システム設定・サーボデータ設定"にチェックを付 けた場合は、サーボアンプのシリーズ変換を実行します。

変換後の機種(Q170MS(-S1))で使用するサーボアンプ/サーボモータを選択し、「OK」 をクリックします。

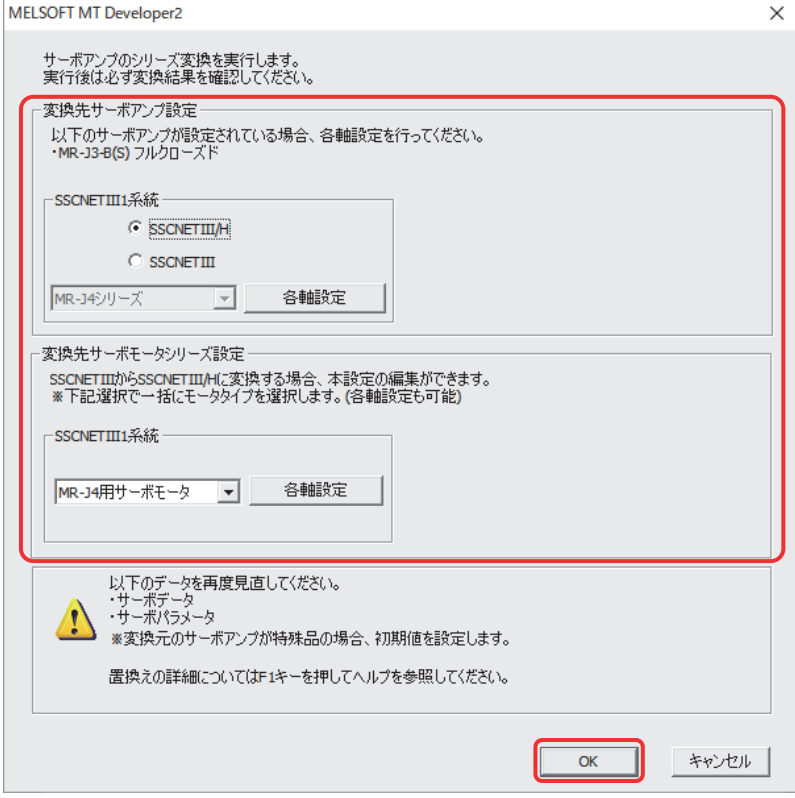

- ※:使用するサーボアンプ、SSCNETⅢ対応機器が、SSCNETⅢ、SSCNETⅢ/Hどちらに対応しているかは、 「Q170MSCPUモーションコントローラユーザーズマニュアル」を参照してください。
- ※:「MR-J3シリーズ」から「MR-J4シリーズ」へ変更する場合、サーボパラメータはコンバートルールに 基づいて変換されます。

コンバートルールについては、MELSOFT MT Developer2ヘルプ「付録」-「サーボパラメータ変換」を 参照してください。

⑦流用完了のメッセージが表示されたら、「OK」をクリックします。

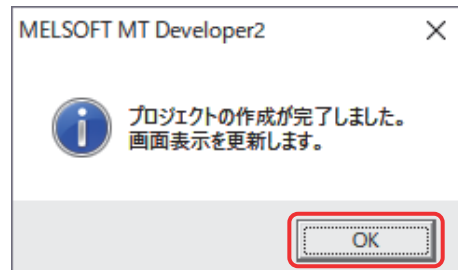

以上で流用作業は完了です。

演算周期をデフォルト(自動)に設定している場合は、演算周期が変わります。これに より、プログラムの実行タイミングが変わることがあるため、必要に応じて演算周期 を設定してください。(2.2(5)参照) また、流用後はモーションSFCプログラム、サーボプログラムが未変換の状態になりま すので、「プロジェクト一括チェック/変換」を実行後、モーションコントローラへ書 き込んでください。

- (b) 機種/OSタイプ変更機能の場合
	- ①MELSOFT MT Developer2を起動して、「プロジェクト」メニューから[機種/OSタイプ 変更]を選択し、機種/OSタイプ変更画面を表示します。

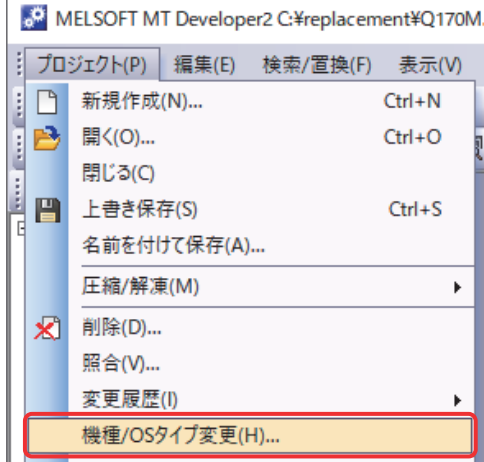

②「機種」に置き換えるモーションCPU(Q170MS(-S1))、「OSタイプ」に使用する本体 OSソフトウェア形名を設定し、「OK」をクリックします。

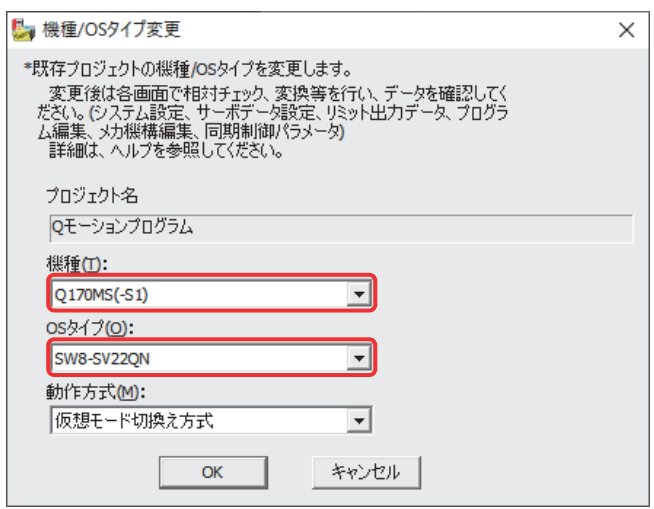

③サーボアンプのシリーズ変換を実行します。

変換後の機種(Q170MS(-S1))で使用するサーボアンプ/サーボモータを選択し、「OK」 をクリックします。

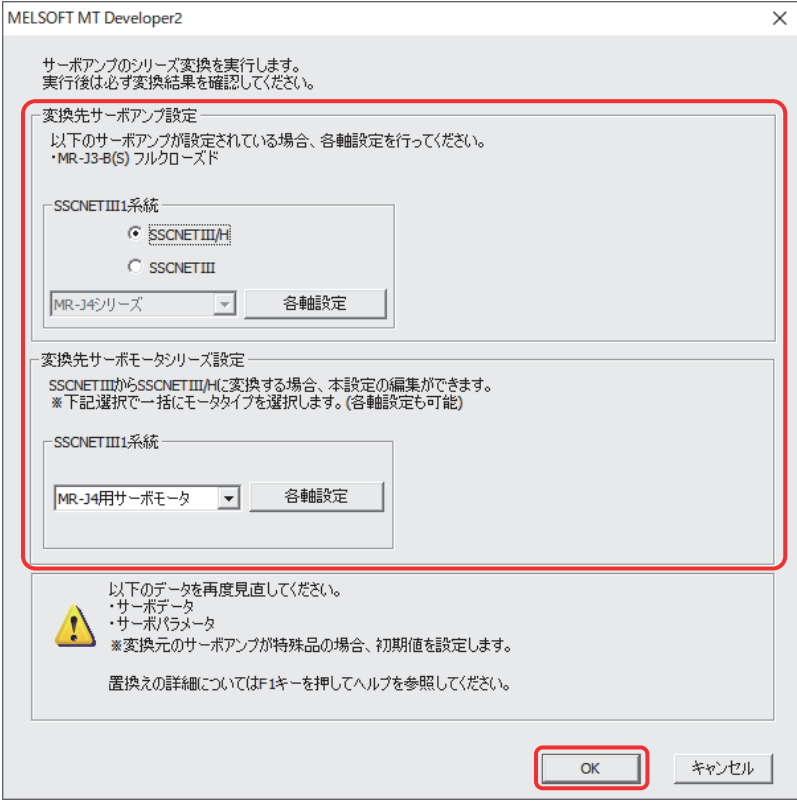

- ※:使用するサーボアンプ、SSCNETⅢ対応機器が、SSCNETⅢ、SSCNETⅢ/Hどちらに対応しているかは、 「Q170MSCPUモーションコントローラユーザーズマニュアル」を参照してください。
- ※:「MR-J3シリーズ」から「MR-J4シリーズ」へ変更する場合、サーボパラメータはコンバートルールに 基づいて変換されます。

コンバートルールについては、MELSOFT MT Developer2ヘルプ「付録」-「サーボパラメータ変換」を 参照してください。

④流用完了のメッセージが表示されたら、「OK」をクリックします。

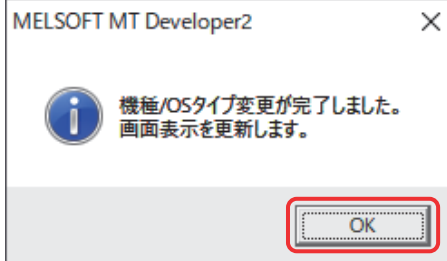

以上で流用作業は完了です。

演算周期をデフォルト(自動)に設定している場合は、演算周期が変わります。これに より、プログラムの実行タイミングが変わることがあるため、必要に応じて演算周期 を設定してください。(2.2(5)参照)

また、流用後はモーションSFCプログラム、サーボプログラムが未変換の状態になりま すので、「プロジェクト一括チェック/変換」を実行後、モーションコントローラへ書 き込んでください。

## メ モ

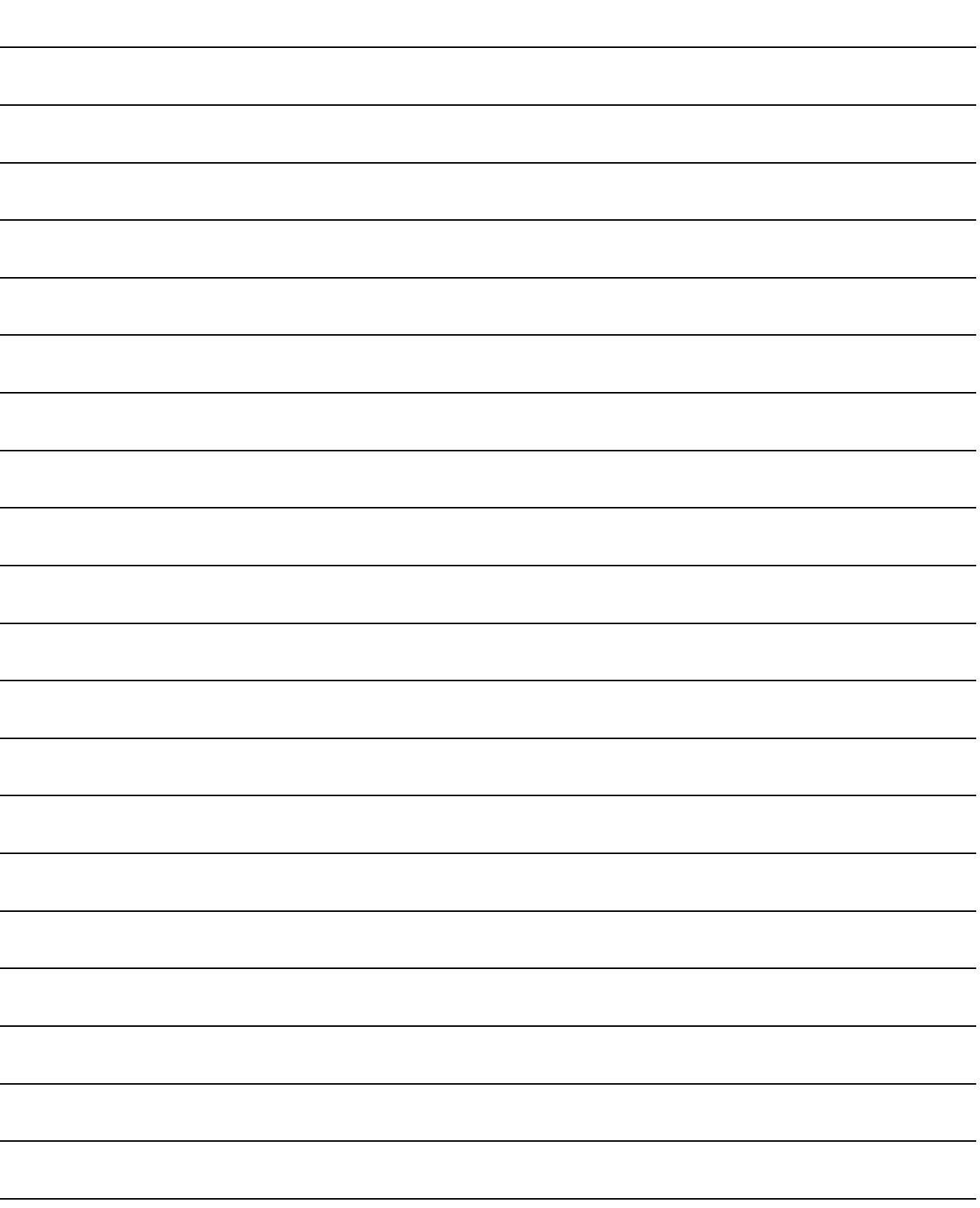

### 保証について

ご使用に際しましては,以下の製品保証内容をご確認いただきますよう,よろしくお願いいたします。

1.無償保証期間と無償保証範囲

無償保証期間中に、製品に当社側の責任による故障や瑕疵(以下併せて「故障」と呼びます)が発生した場合、当社はお買い上げ いただきました販売店または当社サービス会社を通じて,無償で製品を修理させていただきます。

ただし,国内および海外における出張修理が必要な場合は,技術者派遣に要する実費を申し受けます。また,故障ユニットの取替 えに伴う現地再調整・試運転は当社責務外とさせていただきます。

【無償保証期間】

製品の無償保証期間は,お客様にてご購入後またはご指定場所に納入後36ヶ月とさせていただきます。

ただし,当社製品出荷後の流通期間を最長6ヶ月として,製造から42ヶ月を無償保証期間の上限とさせていただきます。また,

修理品の無償保証期間は,修理前の無償保証期間を超えて長くなることはありません。

- 【無償保証範囲】
	- (1) 一次故障診断は,原則として貴社にて実施をお願い致します。
		- ただし,貴社要請により当社,または当社サービス網がこの業務を有償にて代行することができます。 この場合,故障原因が当社側にある場合は無償と致します。
	- (2) 使用状態・使用方法,および使用環境などが,取扱説明書,ユーザーズマニュアル,製品本体注意ラベルなどに記載された条 件・注意事項などにしたがった正常な状態で使用されている場合に限定させていただきます。
	- (3) 無償保証期間内であっても,以下の場合には有償修理とさせていただきます。
		- ① お客様における不適切な保管や取扱い,不注意,過失などにより生じた故障およびお客様のハードウェアまたはソフトウェ ア設計内容に起因した故障。
			- ② お客様にて当社の了解なく製品に改造などの手を加えたことに起因する故障。
			- ③ 当社製品がお客様の機器に組み込まれて使用された場合,お客様の機器が受けている法的規制による安全装置または業界 の通念上備えられているべきと判断される機能・構造などを備えていれば回避できたと認められる故障。
			- ④ 取扱説明書などに指定された消耗部品が正常に保守・交換されていれば防げたと認められる故障。
			- ⑤ 消耗部品(バッテリ,リレー, ヒューズなど)の交換。
			- ⑥ 火災,異常電圧などの不可抗力による外部要因および地震,雷,風水害などの天変地異による故障。
			- ⑦ 当社出荷当時の科学技術の水準では予見できなかった事由による故障。
			- ⑧ その他,当社の責任外の場合またはお客様が当社責任外と認めた故障。
- 2. 生産中止後の有償修理期間
	- (1) 当社が有償にて製品修理を受け付けることができる期間は,その製品の生産中止後7年間です。生産中止に関しましては,当社テ クニカルニュースなどにて報じさせていただきます。
	- (2) 生産中止後の製品供給(補用品も含む)はできません。
- 3.海外でのサービス

海外においては,当社の各地域FAセンターで修理受付をさせていただきます。ただし,各FAセンターでの修理条件などが異なる場 合がありますのでご了承ください。

- 4.機会損失,二次損失などへの保証責務の除外
	- 無償保証期間の内外を問わず,以下については当社責務外とさせていただきます。
	- (1) 当社の責に帰すことができない事由から生じた障害。
	- (2) 当社製品の故障に起因するお客様での機会損失、逸失利益。
	- (3) 当社の予見の有無を問わず特別の事情から生じた損害、二次損害、事故補償、当社製品以外への損傷。
	- (4) お客様による交換作業、現地機械設備の再調整、立上げ試運転その他の業務に対する補償。
- 5.製品仕様の変更

カタログ,マニュアルもしくは技術資料などに記載の仕様は,お断りなしに変更させていただく場合がありますので,あらかじめ ご承知おきください。

- 6.製品の適用について
	- (1) 当社モーションコントローラをご使用いただくにあたりましては,万一モーションコントローラに故障・不具合などが発生した 場合でも重大な事故にいたらない用途であること,および故障・不具合発生時にはバックアップやフェールセーフ機能が機器外 部でシステム的に実施されていることをご使用の条件とさせていただきます。

(2) 当社モーションコントローラは,一般工業などへの用途を対象とした汎用品として設計・製作されています。 したがいまして,各電力会社殿の原子力発電所およびその他発電所向けなどの公共への影響が大きい用途や,鉄道各社殿および 官公庁殿向けの用途などで,特別品質保証体制をご要求になる用途には,モーションコントローラの適用を除外させていただき ます。

また,航空,医療,鉄道,燃焼・燃料装置,有人搬送装置,娯楽機械,安全機械など人命や財産に大きな影響が予測される用途 へのご使用についても,当社モーションコントローラの適用を除外させていただきます。

ただし,これらの用途であっても,使途を限定して特別な品質をご要求されないことをお客様にご了承いただく場合には,適用 可否について検討致しますので当社窓口へご相談ください。

以 上

MicrosoftおよびWindowsは,米国Microsoft Corporationの米国およびその他の国における登録商標または商標です。 本文中における会社名,システム名,製品名などは,一般に各社の登録商標または商標です。 本文中で,商標記号(TM,®)は明記していない場合があります。

## 三菱電機株式会社 〒100-8310 東京都千代田区丸の内2-7-3 (東京ビル)

#### お問合せは下記へどうぞ

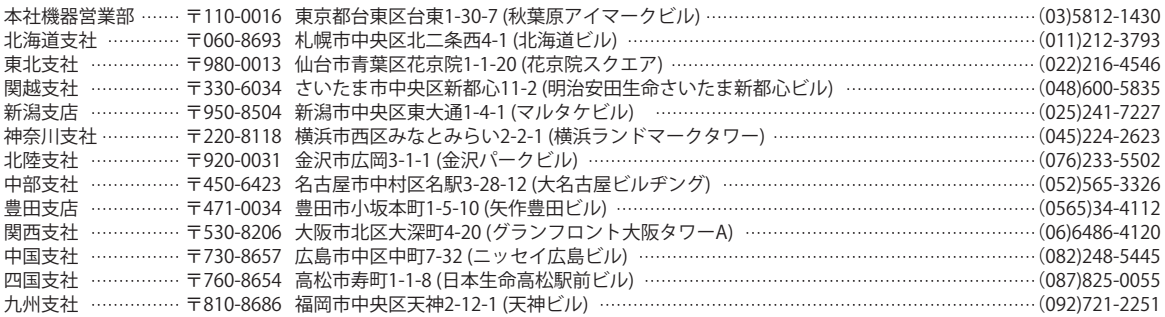

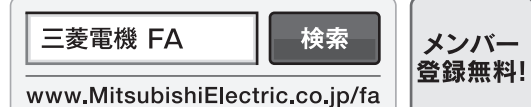

#### インターネットによる情報サービス「三菱電機FAサイト」

三菱電機FAサイトでは、製品や事例などの技術情報に加え、トレーニングスクール情報や 各種お問い合わせ窓口をご提供しています。また、メンバー登録いただくとマニュアルや CADデータ等のダウンロード、eラーニングなどの各種サービスをご利用いただけます。

#### ●電話技術相談窓口 受付時間<sup>※1</sup> 月曜~金曜 9:00~19:00、土曜・日曜・祝日 9:00~17:00

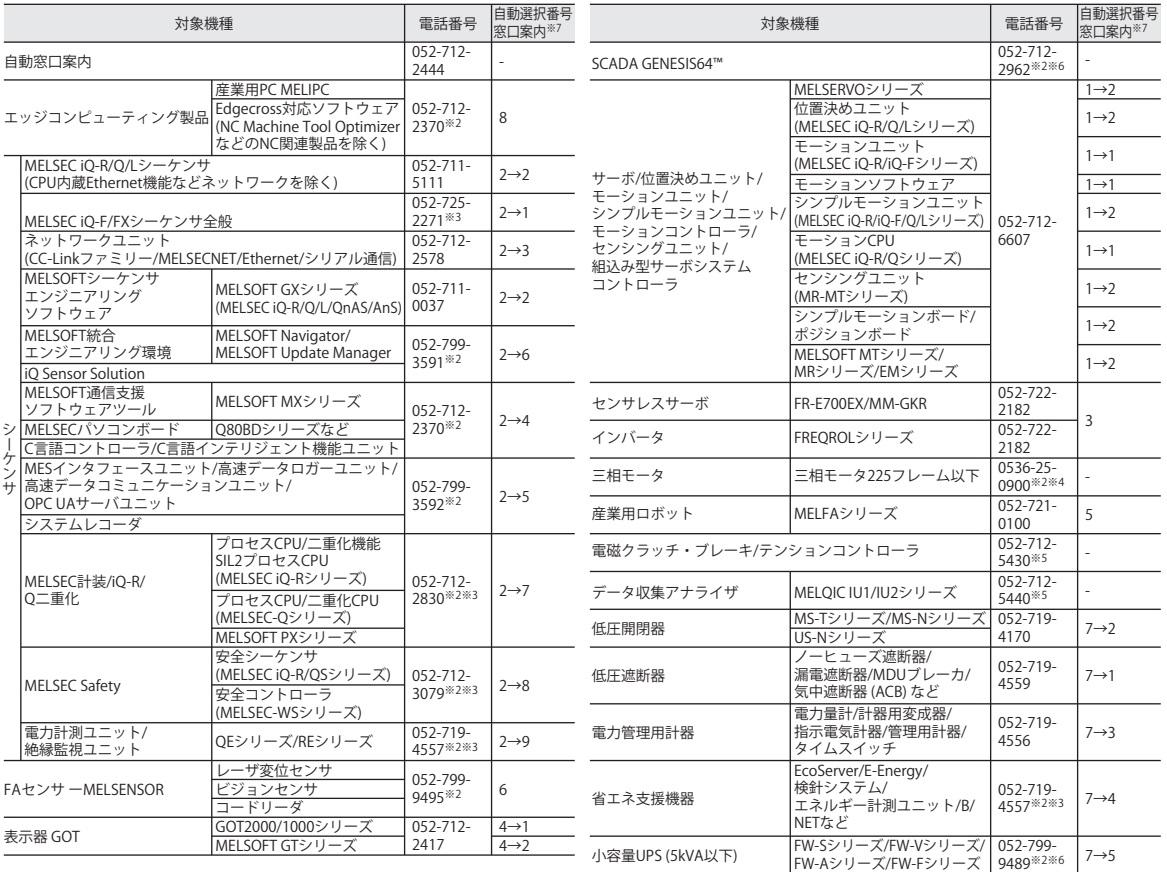

お問合せの際には、今一度電話番号をお確かめの上、お掛け間違いのないようお願いいたします。<br>※1:春季・夏季・年末年始の休日を除く ※2:土曜・日曜・祝日を除く ※3:金曜は17:00まで ※4:月曜〜木曜の9:00〜17:00と金曜の9:00〜16:30<br>※5:受付時間9:00〜17:00 (土曜・祝日・当社・日を除く) ※6:月曜〜金曜の9:00〜17:00<br>※7:選択番号の入力は、自動窓口案内冒頭のお客様相談内容に関する代理店、商社